Dell<sup>™</sup> PowerVault<sup>™</sup> LTO Tape User's Guide

# User's Guide

Note!

Before using this information and the product it supports, be sure to read the general information under *Notices* in the *Dell PowerVault LTO Tape Drive User's Guide*.

NOTE indicates important information that helps you make better use of your system.

NOTICE indicates either potential damage to hardware or loss of data and tells you how to avoid the problem.

CAUTION indicates a potential for property damage, personal injury, or death.

Information in this document is subject to change without notice.

© 2012 Dell Inc. All rights reserved.

© International Business Machines Corporation, 2012. All rights reserved.

Trademarks used in this text: *Dell, the DELL logo,* and *PowerVault,* are trademarks of Dell Inc. *Microsoft* and *Windows* are registered trademarks of Microsoft Corporation.

Other trademarks and trade names may be used in this document to refer to either the entities claiming the marks and names or their products. Dell Inc. disclaims any proprietary interest in trademarks and trade names other than its own.

- Internal Drive Model Numbers: LTO Ultrium 6-H, LTO Ultrium 5-H, LTO Ultrium 4-H, LTO Ultrium 3-H
- External Drive Model Numbers: CSEH 001, LTO4-EH1, LTO3-EH1
- Rack Mount Model Number: 2U Storage Rack A

Initial release: November 2012

# Contents

| Figures                                      | . v   |
|----------------------------------------------|-------|
| Tables                                       | . vii |
| Chapter 1. Introduction                      | 1-1   |
| Overview                                     | . 1-1 |
| Encryption                                   | . 1-2 |
| Specifications and Features                  |       |
| Tape Backup Software   .   .   .   .   .     |       |
| Front Panel                                  | . 1-4 |
| Rear Panel                                   | . 1-6 |
| Chapter 2. Setting Up the Tape Drive         | 2-1   |
| Pre-installed Internal Drives                | . 2-1 |
| Installing Internal Drives                   | . 2-1 |
| Installing the Internal Drive - Step-By-Step |       |
| Instructions                                 | . 2-1 |
| Installing External and Rack Mount Drives    | . 2-5 |
| Installing the External Drive - Step-By-Step |       |
| Instructions                                 | . 2-5 |
| Verifying Drive Operation                    | . 2-7 |
| Loading Device Drivers                       | . 2-7 |
| Ethernet Service Port Procedures             | . 2-8 |
| Chapter 3. Using the Tape Drive              | 3-1   |
| Operating the Drive                          |       |
| Loading, Unloading, and Write-Protecting     |       |
| Cartridges                                   | . 3-2 |
| Caring for Tape Cartridges                   | . 3-5 |
| Cleaning the Tape Mechanism                  | . 3-7 |
| Chapter 4. Using the Tape Backup             |       |
| Software                                     | 4-1   |
| Chapter 5. Troubleshooting                   | 5-1   |

| Obtaining Drivers and Firmware Upgrades       .         Selecting a Diagnostic or Maintenance Function       .         General Guidelines       .       .         Methods of Receiving Errors and Messages       .         Descriptions and Corrective Actions       .       .         Drive Status       .       .       .         Drive Maintenance       .       .       .         Fixing SAS Connectivity Problems       .       .       .         Resolving Media-Related Problems       .       .       .         Tape Alert       .       .       .                                                                                                    | . 5-1<br>. 5-8<br>. 5-9<br>5-10<br>5-13<br>5-14<br>5-15<br>5-16<br>5-16 |
|----------------------------------------------------------------------------------------------------|-------------------------------------------------------------------------|
| TapeAlert       .       .       .       .       .       .       .       .       .       .       .       .       .       .       .       .       .       .       .       .       .       .       .       .       .       .       .       .       .       .       .       .       .       .       .       .       .       .       .       .       .       .       .       .       .       .       .       .       .       .       .       .       .       .       .       .       .       .       .       .       .       .       .       .       .       .       .       .       .       .       .       .       .       .       .       .       .       .       .       .       .       .       .       .       .       .       .       .       .       .       .       .       .       .       .       .       .       .       .       .       .       .       .       .       .       .       .       .       .       .       .       .       .       .       .       .       .       . | 5-20                                                                    |
| Chapter 6. Specifications                                                                                                    |                                                                         |
| General Specifications.                                                                                                    |                                                                         |
| Internal Drive                                                                                                    |                                                                         |
| External Drive                                                                                                    | . 6-2                                                                   |
| Rack Mount Drive                                                                                                    | . 6-3                                                                   |
| Chapter 7. Getting Help                                                                                                    | . 7-1                                                                   |
| Dell Enterprise Training and Certification                                                                                                    |                                                                         |
| Problems with Your Order                                                                                                    | . 7-3                                                                   |
| Product Information                                                                                                    | 7-3                                                                     |
| Before You Call                                                                                                    | . 7-3                                                                   |
| Chapter 8. Contacting Dell                                                                                                    |                                                                         |
| Appendix. Regulatory Information                                                                                                    | A-1                                                                     |
| Glossary                                                                                                    | B-1                                                                     |
| Index                                                                                                    | X-1                                                                     |

# Figures

| 1-1.         | PowerVault Internal Model               | . 1-1                   |
|--------------|-----------------------------------------|-------------------------|
| 1-2.         | PowerVault External Model               | . 1-2                   |
| 1-3.         | PowerVault Rack Mount Model             | . 1-2                   |
| 1-4.         | Front Panel                             | . 1-4                   |
| 1-5.         | Rear Panel of Internal SAS Tape Drive   | 1-6                     |
| 1-6.         | Rear Panel of External SAS Tape Drive   | 1-6                     |
| 1-7.         | Rear Panel of the Rack Mount Tape Drive | 1-7                     |
| 2-1.         | Air Intake Area                         | 2.2                     |
|              |                                         | . 2-2                   |
| 2-2.         |                                         | · 2-2<br>· 2-3          |
|              | Install the Drive                       |                         |
| 2-2.         | Install the Drive                       | . 2-3<br>. 2-4          |
| 2-2.<br>2-3. | Install the Drive                       | . 2-3<br>. 2-4<br>. 2-4 |

| 2-6.<br>2-7. | Connecting the SAS cable           | 6 |
|--------------|------------------------------------|---|
| - · ·        | Drive                              | 7 |
| 3-1.         | Turning on the External Drive      | 1 |
| 3-2.         | Turning on the Rack Mount Drive 3- | 1 |
| 3-3.         | Resetting the Drive                | 2 |
| 3-4.         | LTO Ultrium Data Cartridge         | 3 |
| 3-5.         | Loading                            | 4 |
| 3-6.         | Setting the Write-Protect Switch   | 5 |
| 5-1.         | Drive Status page 5-1              | 4 |
| 5-2.         | Drive Status page - details        | 4 |
| 5-3.         | Drive Maintenance page 5-1         | 5 |
|              |                                    |   |

# Tables

| 1-1. | LTO Generation Specifications 1-3         |
|------|-------------------------------------------|
| 1-2. | SCD, Ready/Activity LED, and Fault LED    |
|      | Descriptions                              |
| 3-1. | Supported Functions of Compatible Media   |
|      | Types                                     |
| 3-2. | Environmental Specifications              |
| 5-1. | Diagnostic and Maintenance Function Codes |
|      | and Descriptions                          |
| 5-2. | General Troubleshooting 5-8               |

| 5-3. | Methods of Receiving Errors and Messages |       |  |  |  |  |  |  |
|------|------------------------------------------|-------|--|--|--|--|--|--|
| 5-4. | Descriptions and Corrective Actions      |       |  |  |  |  |  |  |
| 5-5. | TapeAlert Flags and Descriptions         | 5-17  |  |  |  |  |  |  |
| 6-1. | General specifications                   | . 6-1 |  |  |  |  |  |  |
| 6-2. | Internal Drive specifications            | . 6-1 |  |  |  |  |  |  |
| 6-3. | External Drive specifications            | . 6-3 |  |  |  |  |  |  |
| 6-4. | Rack Mount drive specifications          | . 6-3 |  |  |  |  |  |  |
| 7-1. | Diagnostics Checklist                    | . 7-4 |  |  |  |  |  |  |

# **Chapter 1. Introduction**

- "Overview"
  - "Serial Attached SCSI (SAS) Interface" on page 1-2
- "Encryption" on page 1-2
- "Specifications and Features" on page 1-3
- "Tape Backup Software" on page 1-4
- "Front Panel" on page 1-4
- "Rear Panel" on page 1-6

#### **Overview**

The LTO PowerVault tape drive is a high-performance, high-capacity tape storage device that is designed to back up and restore data and archive and retrieve files in an Open Systems environment. The drive can be integrated into a system (internal model) or can be provided as a separately packaged desktop unit (external model). There are six generations of the Dell PowerVault tape drives in the LTO series of products.

Figure 1-1 shows the internal model of the tape drive. Figure 1-2 on page 1-2 shows the separately purchased external model of the tape drive. Figure 1-3 on page 1-2 shows the rack mount model.

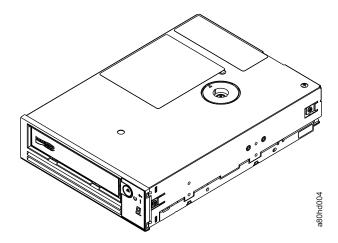

Figure 1-1. PowerVault Internal Model

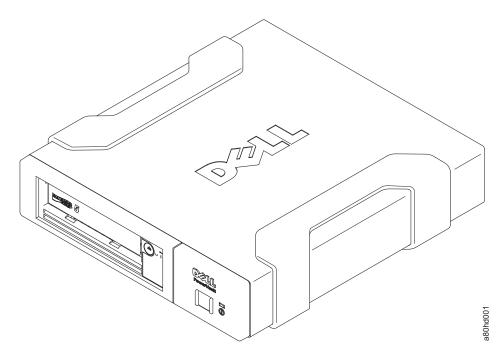

Figure 1-2. PowerVault External Model

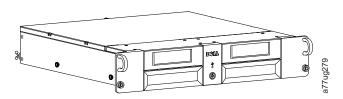

Figure 1-3. PowerVault Rack Mount Model

#### Serial Attached SCSI (SAS) Interface

A drive with a SAS (Serial Attached SCSI) interface can be linked directly to controllers. The SAS interface offers the following advantages over the traditional SCSI interface:

- SAS enables multiple devices (up to 128) of different sizes and types to be connected simultaneously with thinner and longer cables.
- Its full-duplex signal transmission supports up to 6.0 Gb/s.
- SAS drives can be hot-plugged.

# Encryption

The Tape Drive has Application Managed Encryption (AME) functionality. You must have an application that supports encryption to use the drive's encryption capability. For more details, consult your application support documentation.

# **Specifications and Features**

#### **Specifications**

| PowerVault Generation                   |          |          |          |          |  |
|-----------------------------------------|----------|----------|----------|----------|--|
| Specification                           | LTO6     | LTO5-140 | LTO4-120 | LTO3-80  |  |
| Native Capacity                         | 2500 GB  | 1500 GB  | 800 GB   | 400 GB   |  |
| 2.5:1<br>Compressed<br>Capacity         | 6250 GB  | NA       | NA       | NA       |  |
| 2:1 Compressed<br>Capacity              | 5000 GB  | 3000 GB  | 1600 GB  | 800 GB   |  |
| Maximum<br>Native Data<br>Transfer      | 160 MB/s | 140 MB/s | 120 MB/s | 80 MB/s  |  |
| Compressed<br>Maximum Data<br>Transfer* | 400 MB/s | 280 MB/s | 240 MB/s | 160 MB/s |  |
| Media<br>Partitioning**                 | x        | X        | NA       | NA       |  |
| Data Safe<br>Mode**                     | X        | X        | NA       | NA       |  |
| Encryption<br>Status LED                | X        | X        | NA       | NA       |  |

Table 1-1. LTO Generation Specifications

\* Assumes compression. The capacity and transfer rate you realize in practice depends on the data set, which affects the actual compression ratio. LTO6 supports 2.5:1 compression. LTO5-140 and below support 2:1 compression.

\*\* This feature must be supported by your tape backup software.

#### Features

The tape drive has the following features:

- Built-in read-after-write verification for a high level of data integrity
- Burst data transfer rate of 600 MB per second
- 512 MB of read/write cache memory
- Intelligent LTO-DC dual-mode compression algorithm
- Failsafe leader capture mechanism with pin pick error recovery
- Reads cartridge memory in LTO cartridges
- TapeAlert support for improved diagnostic and troubleshooting
- Two 6 Gb Serial Attached SCSI interface
- Speed matching (The drive can slow down to match the system data rate.)
- Sleep mode for energy conservation
- · Backward read and write compatibility dependent on generation
- Compatible with all cartridges dependent on generation that bears the official Ultrium LTO logo. See Table 1-1 for more information.

- Will interchange tapes with other LTO tape drives that bear the official Ultrium LTO logo
- Support for WORM (Write Once Read Many) using WORM media
- Data encryption capability using LTO Ultrium 4, 5 and 6 media
- Ethernet interface for transferring drive firmware and dumps only (not an iSCSI interface)
- Diagnostics of the drive over the ethernet service port (not an iSCSI interface)

#### **Tape Backup Software**

You need backup software that supports the Dell PowerVault tape drive. As a general rule, native backup applications (such as NTBackup and tar) do not provide the required data streaming rate to get the full performance of your tape drive. It is recommend that you use a backup application that provides better memory management as well as other useful features, such as TapeAlert. For the latest supported software versions, go to the Dell support website at http://support.dell.com or visit the support site of your backup software vendor.

## **Front Panel**

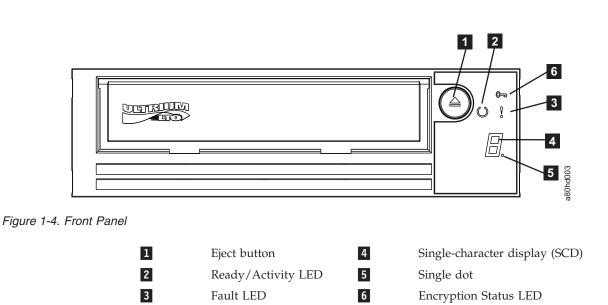

- 1. **Eject button**. The eject button enables you to perform several functions. These functions are described in detail in Chapter 3, "Using the Tape Drive," on page 3-1.
- 2. **Ready/Activity LED**. The front panel of your Dell PowerVault LTO tape drive has a green Ready/Activity LED providing information about the state of the tape drive. The LED can be solid on or flashing when lit. See Table 1-2 on page 1-5 for more descriptions.
- **3. Fault LED**. The front panel of your Dell PowerVault LTO tape drive has an amber fault LED indicating the drive has encountered an error, is not in a normal operational status, or needs cleaning. See Table 1-2 on page 1-5 for more detailed description.

- 4. **Single-character display (SCD)**. This LED presents a single-character code for diagnostic/maintenance functions, error conditions, and informational messages.
- 5. **Single dot**. This single-character display is blank during normal operation. When a single dot illuminates and flashes on the display, the drive has created a dump of vital technical data to drive memory.
- 6. Encryption status LED. This white LED indicates all data (except for the label information) on the cartridge is encrypted. (LTO5 and LTO6 cartridges only).

| Condition of<br>green<br>Ready/<br>Activity LED | Condition<br>of amber<br>Fault LED | Condition<br>of white<br>encryption<br>LED | Condition of<br>the SCD Panel | Condition of<br>the SCD Dot | Meaning of LEDs and SCD Panel and<br>SCD Dot                                                                                                    |
|-------------------------------------------------|------------------------------------|--------------------------------------------|-------------------------------|-----------------------------|----------------------------------------------------------------------------------------------------|
| Off                                             | Off                                | Off                                        | Off                           | Off                         | The tape drive has no power or is powered off.                                                                                                    |
| On Solid                                        | Off                                | Off                                        | Off or                        | Off                         | The tape drive is powered on or (if a solid<br>big displays in the single character display) needs cleaning.                                                                                                    |
| Flashing once<br>per second                     | Off                                | On or Off                                  | Off                           | Off                         | The tape drive is reading from the<br>tape, writing to the tape, rewinding the<br>tape, locating data on the tape, loading<br>the tape, or unloading the tape. The<br>Encryption LED will be On if all the<br>data on the cartridge is encrypted<br>during these drive operations. The<br>Ready/Activity LED also flashes green<br>if the tape drive contains a cartridge<br>during the power on cycle. In this case,<br>the drive completes POST and slowly<br>rewinds the tape (this process may take<br>approximately 13 minutes). The<br>Ready/Activity LED stops blinking<br>when the drive completes the recovery<br>and is ready for a read or write<br>operation. To eject the cartridge, press<br>the unload button. |
| Off                                             | On/Solid                           | Off                                        | On Solid                      | On/Off                      | The tape drive is in maintenance mode<br>or is displaying an error code on the<br>SCD in maintenance mode option 9.                                                                                                    |
| Off                                             | On Solid                           | Off                                        | Flashing once<br>per second   | On/Off                      | Executing the selected option while in maintenance mode.                                                                                                    |
| Off                                             | Flashing<br>once per<br>second     | Off                                        | On Solid                      | Off                         | An error occurred and the tape drive<br>or media may require service or drive<br>may require cleaning.<br>Note the code on the single character<br>display, and then go to the error code<br>table in the troubleshooting section to<br>determine the meaning of the error<br>codes.                                                                                                    |

Table 1-2. SCD, Ready/Activity LED, and Fault LED Descriptions

| Condition of<br>green<br>Ready/<br>Activity LED | Condition<br>of amber<br>Fault LED  | Condition<br>of white<br>encryption<br>LED | Condition of<br>the SCD Panel | Condition of<br>the SCD Dot | Meaning of LEDs and SCD Panel and<br>SCD Dot                                                          |
|-------------------------------------------------|-------------------------------------|--------------------------------------------|-------------------------------|-----------------------------|----------------------------------------------------------------------------------------------------|
| Off                                             | Flashing<br>twice per<br>second     | Off                                        | Off                           | Off                         | The drive is updating firmware.                                                                       |
| Off                                             | Flashing<br>once every<br>2 seconds | Off                                        | Off                           | Off                         | The drive detected an error and is<br>performing a firmware recovery. It will<br>reset automatically. |

Table 1-2. SCD, Ready/Activity LED, and Fault LED Descriptions (continued)

# **Rear Panel**

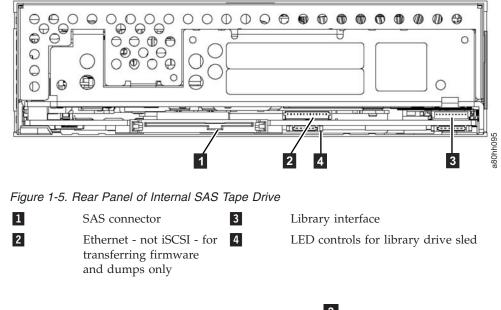

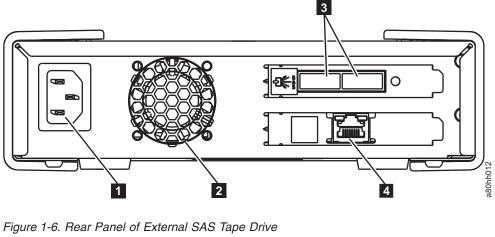

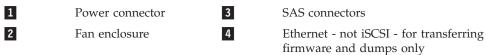

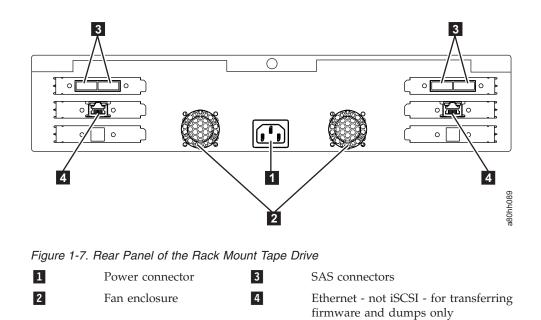

# Chapter 2. Setting Up the Tape Drive

- "Pre-installed Internal Drives"
- "Installing Internal Drives"
  - "Installing the Internal Drive Step-By-Step Instructions"
- "Installing External and Rack Mount Drives" on page 2-5
  - "Installing the External Drive Step-By-Step Instructions" on page 2-5
- "Verifying Drive Operation" on page 2-7
- "Loading Device Drivers" on page 2-7
- "Ethernet Service Port Procedures" on page 2-8

### **Pre-installed Internal Drives**

Dell performs the installation and setup of internal tape drives that are shipped as part of a system. If tape backup software is included in your system, refer to the installation instructions included with the software.

For the latest supported software versions, go to the Dell support website http://support.dell.com or visit the support site of your backup software vendor.

# **Installing Internal Drives**

If your internal tape drive is not pre-installed, the installation instructions are described in the following sections:

#### Installing the Drive — Prerequisites

The Dell PowerVault tape drive is a 6 Gb SAS device with a burst transfer rate of 600 MB per second. It is recommended that you use a dedicated SAS host bus adapter for this tape drive.

#### **Mounting Bay**

You need one industry-standard, 5 1/4 inch, half-height bay in which to install the PowerVault tape drive. The only supported mounting configurations are horizontally with the base of the drive parallel to the ground, or vertically with either the left or right side of the drive parallel to the ground.

Install and configure the drive according to the instructions provided in the Dell documentation for your system.

#### **Mounting Hardware**

Most systems use trays or rails to mount the tape drive. If the mounting hardware is pre-installed, you can simply slide the drive into the mounting bay. Some systems do not use slides or rails and drives must be fixed in place with screws.

# Installing the Internal Drive - Step-By-Step Instructions Procedure

1. Unpacking the Drive

Unpack the tape drive and store the packaging. You may need the packaging if you return the unit for service.

A period of time is required if the temperature of the drive when unpacked is different than the temperature of its operating environment (measured at the front of the bezel near the air intake area; see 1 in Figure 2-1). The recommended time is 4 hours after the drive has been unpacked or 1 hour after any condensation that you can see has evaporated, whichever is greater. To allow the drive to adjust to its new environment, apply the following measures:

- If the drive is colder than its operating environment and the air contains sufficient humidity, condensation may occur in the drive and damage it. When the drive has warmed to the operating temperature range (greater than 10 degrees C or 50 degrees F) and no danger of condensation is present (the air is dry), warm the drive more quickly by powering it on for 30 minutes. Use a scratch tape to test the drive before inserting a tape that contains data.
- If the drive is hotter than its operating environment, the tape can stick to the drive head. When the drive has cooled to the operating temperature range (less than 40 degrees C or 104 degrees F), cool the drive more quickly by applying airflow for 30 minutes. Power on the drive and use a scratch tape to test it before inserting a tape that contains data.

If you are uncertain about whether the temperature of the drive is within the recommended operating range or the humidity is sufficient to cause condensation, allow the drive to adjust to its new environment for the full 4 hours.

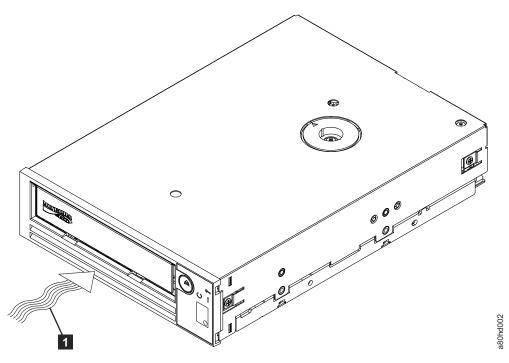

Figure 2-1. Air Intake Area

1

Air Intake Area

- 2. Removing Power from the System
  - a. Power-off the system.
  - b. Disconnect the power cord from both the electrical outlet and the system.

3. Preparing the Mounting Bay in Your System **CAUTION:** 

To avoid personal injury or damage to the system or tape drive, ensure that the system power cord is disconnected before you install the drive.

Refer to your system's documentation for instructions on how to prepare the mounting bay to receive the tape drive.

4. Attaching Mounting Hardware

If your system requires special rails or other hardware to install the tape drive, mount them on the tape drive in this step.

If your system does not require special mounting hardware, proceed to step 5.

5. Installing the Drive

Slide the tape drive into the open bay, aligning the tray or rails with the slots in the bay, as shown in Figure 2-2.

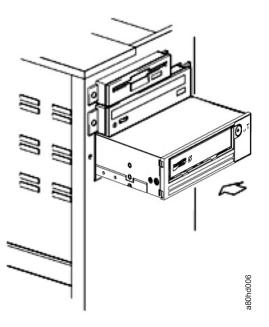

Figure 2-2. Install the Drive

If your system does not use mounting hardware, check that the holes in the chassis are aligned with the holes in the side of the tape drive (see Figure 2-3 on page 2-4).

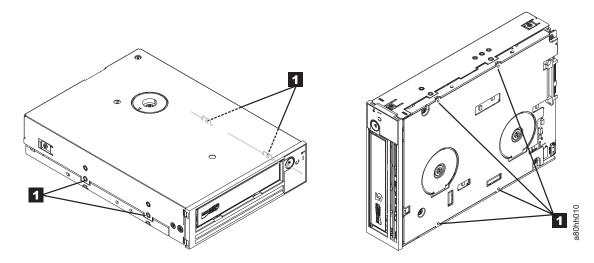

Figure 2-3. Mounting Holes on Tape Drive

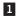

M-3 mounting screw holes

Do not secure the drive with screws at this point because you may have to move the drive to get the cables in place.

6. Attaching SAS Cable

Attach the system SAS cable to the drive SAS connector, as shown in Figure 2-4.

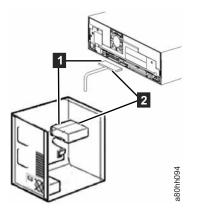

Figure 2-4. Attaching SAS Cable

| 1 | SAS cable   |
|---|-------------|
| 2 | Power cable |

7. Securing the Drive

The tape drive can now be secured to the system as shown in Figure 2-5 on page 2-5. There are several ways to secure the drive. If the drive is on rails or in a sled, then push it in place. Some systems require the drive to be inserted into a media bay and attached directly to the system with screws.

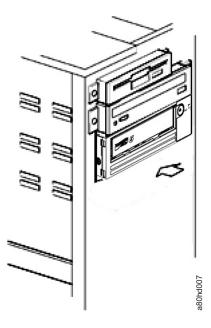

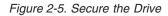

- 8. Connecting Host System Power and Testing Power to the Tape Drive Connect the power cord to the system and to the electrical outlet. To ensure that the drive is receiving power, watch for the following indicators while turning on the power to the system:
  - a. The single-character display presents a series of random characters.
  - b. The single-character display becomes blank (not lit).
  - c. The Fault LED briefly turns on, then the ready/activity LED turns on solid.

# Installing External and Rack Mount Drives

#### Installing the Drive — Prerequisites

The SAS tape drive has a burst transfer rate of 600 MB per second. It is recommended that a dedicated host bus adapter is used for the tape drive.

Your system must have a properly installed and configured SAS host adapter or a SAS controller on the motherboard (if available) with driver software that supports the tape drive. Do not connect to a RAID controller channel; RAID controller channels are for disk drives only.

### Installing the External Drive - Step-By-Step Instructions Procedure

1. Positioning the Tape Drive

Position the tape drive convenient to the system. The only restrictions are the length of the power cord and the length of the SAS cable. The following locations are recommended:

- Away from high-traffic areas, especially if the floor is carpeted.
- Out of copy rooms to avoid toner and paper dust. Do not store paper supplies next to any unit.
- Away from moving air, such as doorways, open windows, fans, and air conditioners.

- Off the floor.
- Where the tape cartridge can easily be inserted.

Only the following mounting positions are supported:

- In a horizontal or vertical position for external drives.
- In a horizontal position for rack mounted drives.

**Notice:** The external tape drive should not be stacked. Do not place anything on top of the unit.

2. Connecting Power

An external Dell PowerVault Tape Drive will operate using any voltage in the range 100–240 volts (50–60 Hz). No adjustment is needed. To connect your drive to the power supply, proceed as follows:

- a. Plug the power cable securely into the socket on the rear panel of the drive.
- b. Plug the other end of the power cable into a grounded power outlet.
- **c**. Power on the tape drive by pressing the power on/off button. The tape drive runs the POST, which checks all hardware except the drive head.
- 3. Connecting the SAS Cable

Attach one end of the SAS cable to the SAS host adapter card installed in the system. Attach the other end of the SAS cable to the SAS connector on the rear panel of the tape drive. The cable can be up to 5 m (16.4 ft) long. This configuration is shown in Figure 2-6.

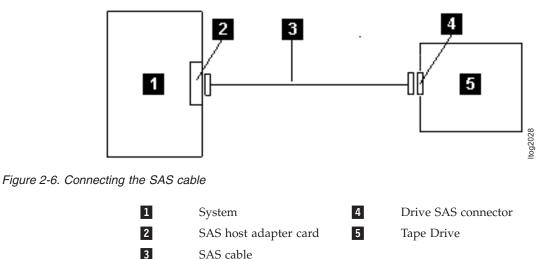

To connect a second system to the tape drive, attach one end of the second SAS cable to the SAS host adaptor installed in the second system. Attach the other end of the second SAS cable to the other SAS port on the rear panel of the tape drive. This configuration is shown in Figure 2-7 on page 2-7.

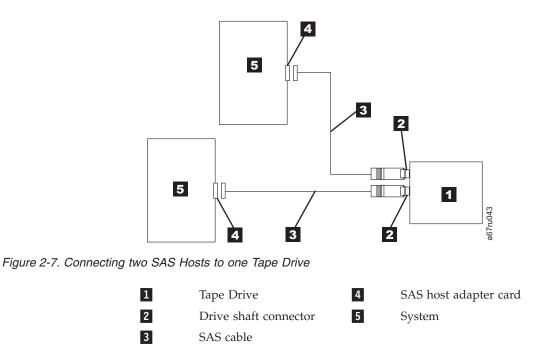

Note: Unlike SCSI, the SAS architecture does not support daisy changing.

 Configuring the Tape Drive to the Host Power on the tape drive. Refer to your system and application software manuals to configure the tape drive for use.

# **Verifying Drive Operation**

After you install the drive hardware, verify that it is functioning properly before you store your valuable data. Turn on the system. For external drives, turn on the drive before you turn on the system.

The tape drive will run its Power-On Self Test (POST), which checks all hardware except for the drive head. The single-character display will present a series of random characters, and then become blank (not lit). The fault LED will flash once, then the Ready/Activity LED will turn on solid.

Verify that the tape drive installation was successful. Following the instructions given with your Tape Backup Software application, write test data to a tape, read the test data from the tape, and compare the data read from the tape with the original data on disk.

### **Loading Device Drivers**

#### **Microsoft Windows Server**

This section describes how to install the Microsoft<sup>®</sup> Windows Server<sup>®</sup> Device Drivers for the tape drive.

**Notice:** Some backup software applications do not require device drivers to be loaded and, in some cases, installing device drivers could interfere with proper functioning of the application. See the documentation for the respective application prior to loading these drivers. The latest drivers are available at http://support.dell.com.

# Ethernet Service Port Procedures To update the drive's firmware using the ethernet interface:

- **Note:** The drive uses a limited version of FTP protocol to communicate on the ethernet interface. It is recommended to use a simple, command line FTP session, such as the DOS command prompt, when communicating with the drive. This product is not intended to be connected directly or indirectly by any means whatsoever to interfaces of public telecommunications networks. When the IP address has been changed to the customer LAN or DHCP has obtained a new address, the default address of the tape drive will still be available. This does not create a LAN conflict as the customer LAN address takes operational preference. The default address will not conflict with other drives having the default address. When the drive comes online the drive checks if the default address is on the LAN and will not become active while another drive is active. This is acceptable operation and at times a multi-drive LAN may see different drives with accessible default address.
- 1. Obtain the latest drive firmware from the web. Go to http://support.dell.com.
- 2. Connect an ethernet patch cable to the drive's ethernet interface and to a computer. In order to meet electromagnetic immunity requirements, a shielded ethernet cable is required.
- **3**. Create an FTP session between the drive and the computer. The drive's default IP address: 169.254.0.3.
- 4. At the user prompt, type *guest* and press Enter.
- 5. At the password prompt, press Enter. No response is needed.
- 6. Type *bin* to set the communication mode to binary.
- 7. Type *put firmware name* to transfer the firmware to the drive. Replace *firmware name* with the actual firmware file name. The drive will reset automatically when the transfer is complete and the FTP session will be lost. Type *quit* to end the FTP session.
- 8. After the drive resets, the new firmware will be loaded on the drive.
- 9. Remove the ethernet patch cable from the drive's ethernet interface.

#### Capturing a drive dump using the ethernet interface

Another way to capture a drive dump is using the ethernet port. To capture a dump on the drive using the ethernet interface follow the steps below.

- **Note:** The drive uses a limited version of FTP protocol to communicate on the ethernet interface. It is recommended to use a simple, command line FTP session, such as the DOS command prompt, when communicating with the drive. This product is not intended to be connected directly or indirectly by any means whatsoever to interfaces of public telecommunications networks.
- 1. Connect an ethernet patch cable to the drive's ethernet interface and to a computer. In order to meet electromagnetic immunity requirements, a shielded ethernet cable is required.
- 2. Create an FTP session between the drive and the computer. The drive's default IP address: **169.254.0.3**.
- 3. At the user prompt, type *guest* and press Enter.
- 4. At the password prompt, press Enter. No response is needed.
- 5. Type *bin* to set the communication mode to binary.
- 6. Type *mget* \*.*dmp* to transfer a drive dump to the computer. If a dump already exists, the drive will show you the dump name and ask if you want to transfer

it to the computer. Type y to transfer the existing dump or n to skip this dump file. Then the drive will ask if you want a forced dump. Type y to force a dump and to transfer the forced dump to the computer, or type n to skip forcing a dump.

- 7. Type *quit* to end the FTP session.
- 8. Remove the ethernet patch cable from the drive's ethernet interface.

# Chapter 3. Using the Tape Drive

- "Operating the Drive"
- "Loading, Unloading, and Write-Protecting Cartridges" on page 3-2
- "Caring for Tape Cartridges" on page 3-5
- "Cleaning the Tape Mechanism" on page 3-7

### **Operating the Drive**

Turn on the external drive by pushing the power on/off button on the front panel (Figure 3-1). Turn on the rack mount drive by pushing the power on/off button on the front panel (Figure 3-2). The tape drive runs its Power-On Self-Test (POST). At the end of the hardware self-test, the ready/activity LED must be solid green.

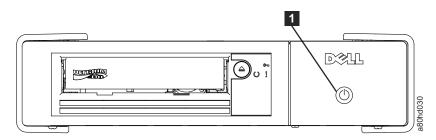

Figure 3-1. Turning on the External Drive

1

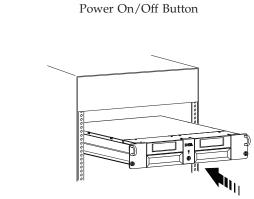

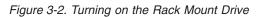

#### **Resetting the Drive**

You can reset the drive without powering off the drive and system. This may be necessary if the drive stops responding. To do this, press and hold the eject button on the front panel of the tape drive for 10 seconds (Figure 3-3 on page 3-2). The drive forces a dump of vital technical data to drive memory and overwrites the existing dump. The drive then reboots to allow communication.

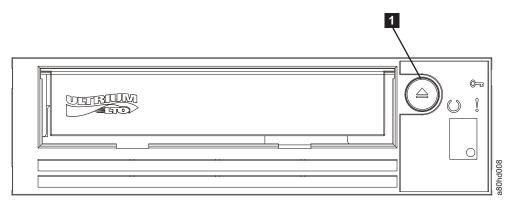

Figure 3-3. Resetting the Drive

Eject Button

# Loading, Unloading, and Write-Protecting Cartridges

Use only LTO Ultrium format cartridges with your drive, as specified in the LTO Ultrium standard. Ensure that only one label is stuck to the label area of the cartridge. Do not use nonstandard labels, and do not stick anything to the cartridge other than in the label area.

The Dell PowerVault LTO Tape Drive is compatible (see *Supported Functions of Compatible Media Types*) with the cartridges of its predecessors. Below is a description of the functions that are supported on the different compatible media types:

| LTO<br>Cartridge<br>Generation | Tape<br>Length<br>(nominal)<br>(m) | Data Capacity<br>(native) (GB <sup>1</sup> ) | Data Capacity<br>(compressed²)<br>(GB¹) | PowerVault<br>Generation<br>LTO6 | PowerVault<br>Generation<br>LTO5 | PowerVault<br>Generation<br>LTO4 | PowerVault<br>Generation<br>LTO3 |
|--------------------------------|------------------------------------|----------------------------------------------|-----------------------------------------|----------------------------------|----------------------------------|----------------------------------|----------------------------------|
| 6                              | 846                                | 2500                                         | 6250                                    | Yes                              | No                               | No                               | No                               |
| 6 WORM                         | 846                                | 2500                                         | 6250                                    | Yes                              | No                               | No                               | No                               |
| 5                              | 846                                | 1500                                         | 3000                                    | Yes                              | Yes                              | No                               | No                               |
| 5 WORM                         | 846                                | 1500                                         | 3000                                    | Yes                              | Yes                              | No                               | No                               |
| 4                              | 820                                | 800                                          | 1600                                    | RO                               | Yes                              | Yes                              | No                               |
| 4 WORM                         | 820                                | 800                                          | 1600                                    | RO                               | Yes                              | Yes                              | No                               |
| 3                              | 680                                | 400                                          | 800                                     | No                               | RO                               | Yes                              | Yes                              |
| 3 WORM                         | 680                                | 400                                          | 800                                     | No                               | RO                               | Yes                              | Yes                              |
| 2                              | 609                                | 200                                          | 400                                     | No                               | No                               | RO                               | Yes                              |
| 1                              | 609                                | 100                                          | 200                                     | No                               | No                               | No                               | RO                               |
| 1                              | 319                                | 50                                           | 100                                     | No                               | No                               | No                               | RO                               |
| 1                              | 203                                | 30                                           | 60                                      | No                               | No                               | No                               | RO                               |
| 1                              | 97                                 | 10                                           | 20                                      | No                               | No                               | No                               | RO                               |

Table 3-1. Supported Functions of Compatible Media Types

1

<sup>1</sup>1 GB = 1 000 000 000 bytes.
<sup>2</sup>Compression Ratio
2.5:1 = LTO6
2:1 = LTO5, LTO4, and LTO3
<sup>3</sup>RO = Read Only

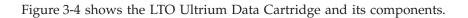

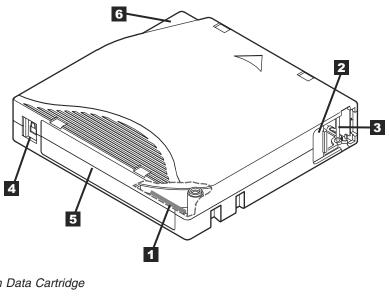

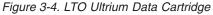

| 1 | LTO cartridge memory | 4 | Insertion guide |
|---|----------------------|---|-----------------|
| 2 | Label area           | 5 | Cartridge door  |
| 3 | Write-protect switch | 6 | Leader pin      |

### Loading a Tape Cartridge

- 1. Ensure that the tape drive is powered on. (The ready/activity LED is solid green.)
- 2. Ensure that the write-protect switch (see **3** in *Ultrium LTO Data Cartridge*) is properly set. (See "Setting the Write-Protect Switch on Tape Cartridges" on page 3-4.)
- 3. Grasp the cartridge so that the write-protect switch faces you.
- 4. Slide the cartridge into the tape load compartment (see Figure 3-5 on page 3-4). The tape drive automatically loads the cartridge.
  - If the cartridge is already in the ejected position and you want to reinsert it, remove the cartridge and then insert it again.
  - If the cartridge is already loaded and you cycle the power (turn it off, then on), the cartridge does not automatically eject. When the drive powers back on, the cartridge is brought back to the loaded position.

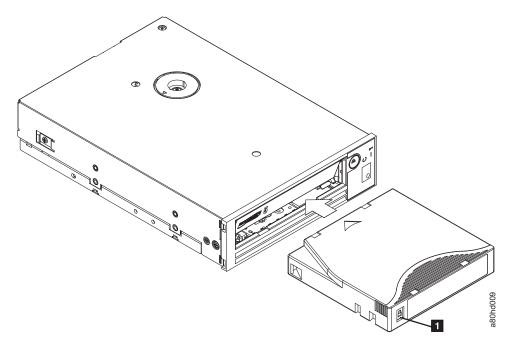

Figure 3-5. Loading

1 Write-Protect Switch

#### Unloading a Tape Cartridge

- 1. Ensure that the tape drive is powered on. (The ready/activity LED is solid green.)
- 2. Press the eject button (see **1** in Figure 3-3 on page 3-2). The drive rewinds the tape and ejects the cartridge. The ready/activity LED flashes green while the tape rewinds, then goes out before the cartridge ejects.
- 3. After the cartridge ejects, grasp the cartridge and remove it.

Whenever you unload a tape cartridge, the tape drive writes any pertinent information to the cartridge memory.

Notice: Do not remove a tape cartridge while the drive activity indicator is on.

#### Setting the Write-Protect Switch on Tape Cartridges

**Notice:** Write-protection will not prevent a cartridge from being erased by bulk-erasure or degaussing. Do not bulk-erase Ultrium format cartridges. This will destroy prerecorded servo information and render the cartridge unusable. Always use the long or quick erase command in your backup software to erase cartridges.

The position of the write-protect switch (Figure 3-6 on page 3-5) on the tape cartridge determines whether you can write to the tape:

- If the switch is set to locked (locked padlock), data cannot be written to the tape.
- If the switch is set to unlocked (unlocked padlock or black void), data can be written to the tape.

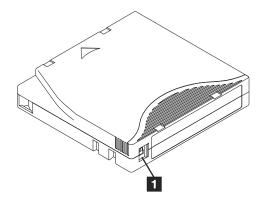

Figure 3-6. Setting the Write-Protect Switch

1 Write-Protect Switch

To set the switch, slide it left or right to the desired position.

**Notice:** Always set the write protection tab prior to loading the cartridge into the drive. Sliding the tab after loading will cause unpredictable results and could result in drive errors or backup failure.

# **Caring for Tape Cartridges**

**Notice:** Do not insert a damaged tape cartridge into your tape drive. A damaged cartridge can interfere with the reliability of the drive and may void the warranties of the drive and the cartridge. Before inserting a tape cartridge, inspect the cartridge case, cartridge door, and write-protect switch for breaks.

Incorrect handling or an incorrect environment can damage the LTO Ultrium Tape Cartridge or its magnetic tape. To avoid damage to your tape cartridges and to ensure the continued high reliability of your tape drive, use the following guidelines.

#### **Provide Training**

- Post procedures that describe proper media handling in places where people gather.
- Ensure that anyone who handles tape has been properly trained in handling and shipping procedures. This includes operators, users, programmers, archival services, and shipping personnel.
- Ensure that any service or contract personnel who perform archiving are properly trained in media-handling procedures.
- Include media-handling procedures as part of any services contract.
- Define and make personnel aware of data recovery procedures.

#### **Ensure Proper Packaging**

- When you ship a cartridge, ship it in its original or similar packaging.
- Always ship or store a cartridge in a jewel case.
- Use only a recommended shipping container that securely holds the cartridge in its jewel case during transportation.

- Never ship a cartridge in a commercial shipping envelope. Always place it in a box or package.
- If you ship the cartridge in a cardboard box or a box of a sturdy material, ensure the following:
  - Place the cartridge in polyethylene plastic wrap or bags to protect it from dust, moisture, and other contaminants.
  - Pack the cartridge snugly; do not allow it to move around.
  - Double-box the cartridge (place it inside a box, then place that box inside the shipping box) and add padding between the two boxes.

#### **Provide Proper Acclimation and Environmental Conditions**

- Before you use a cartridge, let it acclimate to the normal operating environment for 1 hour. If you see condensation on the cartridge, wait an additional hour.
- Ensure that all surfaces of a cartridge are dry before inserting it.
- Do not expose the cartridge to moisture or direct sunlight.
- Do not expose recorded or blank cartridges to stray magnetic fields of greater than 100 oersteds (for example, terminals, motors, video equipment, X-ray equipment, or fields that exist near high-current cables or power supplies). Such exposure can cause the loss of recorded data or make the blank cartridge unusable.
- Maintain the following environmental conditions outlined in Table 3-2.

| Environmental<br>Factor                                   | Operating                     | Operational<br>Storage <sup>1</sup> | Archival<br>Storage <sup>2</sup> | Shipping                       |
|-----------------------------------------------------------|-------------------------------|-------------------------------------|----------------------------------|--------------------------------|
| Temperature                                               | 10° to 45°C<br>(50° to 113°F) | 16° to 35°C<br>(61° to 95°F)        | 16° to 25°C<br>(61° to 77°F)     | -23° to 49°C<br>(-9° to 120°F) |
| Relative<br>humidity<br>(noncondensing)                   | 10% to 80%                    | 20% to 80%                          | 20% to 50%                       | 5% to 80%                      |
| Wet bulb<br>temperature                                   | 26°C (79°F)                   | 26°C (79°F)                         | 26°C (79°F)                      | 26°C (79°F)                    |
| <sup>1</sup> Operational storage equals less than 1 year. |                               |                                     |                                  |                                |

Table 3-2. Environmental Specifications

<sup>2</sup>Archival storage equals 1 to 10 years.

#### Perform a Thorough Inspection

- Inspect the cartridge's packaging to determine potential rough handling.
- When inspecting a cartridge, open only the cartridge door. Do not open any other part of the cartridge case. The upper and lower parts of the case are held together with screws; separating them destroys the usefulness of the cartridge.
- Inspect the cartridge for damage before using or storing it.
- Inspect the rear of the cartridge (the part that you load first into the tape load compartment) and ensure that there are no gaps in the seam of the cartridge case. If there are gaps in the seam, the leader pin may be dislodged.
- Check that the leader pin is properly seated.
- If you suspect that the cartridge has been mishandled but it appears useable, copy any data onto a good cartridge immediately for possible data recovery. Discard the mishandled cartridge.
- Review handling and shipping procedures.

#### Handle the Cartridge Carefully

- Do not drop the cartridge. If the cartridge drops, slide the cartridge door back and ensure that the leader pin is properly seated in the pin-retaining spring clips.
- Do not handle tape that is outside the cartridge. Handling the tape can damage the tape's surface or edges, which may interfere with read or write reliability. Pulling on tape that is outside the cartridge can damage the tape and the brake mechanism in the cartridge.
- Do not stack more than six cartridges.
- Do not degauss a cartridge that you intend to reuse. Degaussing makes the tape unusable.

# **Cleaning the Tape Mechanism**

Dell PowerVault drives have been developed to have a minimal cleaning requirement. The tape drive will display a on the single-character display and the fault LED will flash amber when the drive needs cleaning. Only insert a cleaning cartridge into the tape drive when the is displayed.
Notice: Only use LTO cleaning cartridges that are labeled "universal." The tape drive is only compatible with the LTO Ultrium universal cleaning cartridges. Use of any other type of cleaning cartridge or method can damage the read/write head in your drive. If you load any other type of cleaning cartridge, the tape drive displays a in the SCD and retains

An LTO Ultrium universal cleaning cartridge is supplied with each tape drive. Do *not* use swabs or other means of cleaning the heads. The cleaning cartridge uses a special tape to clean the tape heads.

the cartridge until it is ejected manually by pressing the Eject button.

Though the number may vary according to the manufacturer, the universal cleaning cartridge is generally valid for 50 separate cleaning operations. If you try to use the cleaning cartridge beyond 50 separate cleaning operations, an error code

of  $\lfloor l \rfloor$  will be displayed. Eject the cleaning cartridge and replace it with a new one.

To use the LTO Ultrium universal cleaning cartridge:

- 1. Insert a cleaning cartridge into the tape drive. The tape drive performs the cleaning automatically. When the cleaning is finished, the drive ejects the cartridge.
- 2. Remove the cleaning cartridge from the drive.

# Chapter 4. Using the Tape Backup Software

See the *User's Operating Guide* supplied with your Tape Backup application for more information about using the Tape Backup software. For the latest supported software versions, go to the Dell support website at http://support.dell.com or visit the support site of your backup software vendor.

# **Chapter 5. Troubleshooting**

- "Obtaining Drivers and Firmware Upgrades"
- "Selecting a Diagnostic or Maintenance Function"
- "General Guidelines" on page 5-8
- "Methods of Receiving Errors and Messages" on page 5-9
- "Descriptions and Corrective Actions" on page 5-10
- "Drive Status" on page 5-13
- "Drive Maintenance" on page 5-14
- "Fixing SAS Connectivity Problems" on page 5-15
- "Resolving Media-Related Problems" on page 5-16
- "Removing an Internal SAS Tape Drive" on page 5-16
- "TapeAlert" on page 5-17
- "Recovering a Tape Cartridge" on page 5-20

### **Obtaining Drivers and Firmware Upgrades**

**Notice:** When updating firmware, do not power off the tape drive until the update is complete, or the firmware may be lost.

For information on the latest versions of firmware, see the Dell support website at http://support.dell.com.

# Selecting a Diagnostic or Maintenance Function

The tape drive can run diagnostics, test write and read functions, test a suspect tape cartridge, and perform other diagnostic and maintenance functions. The drive must be in maintenance mode to perform these functions. To place the drive in maintenance mode and select a diagnostic or maintenance function, see the *Diagnostic and Maintenance Function Codes and Descriptions* table.

- **Note:** The host interface on this tape drive is Serial Attached SCSI (SAS). This interface presents SCSI protocol to the tape drive. In this User's Guide, references to SCSI relate to SCSI protocol, not the serial interface that it is transmitted over.
- **Note:** You cannot perform maintenance functions concurrently with read or write operations. While in maintenance mode, the tape drive does not accept SCSI commands from the system. Close all tape drive applications before entering maintenance mode.

Table 5-1. Diagnostic and Maintenance Function Codes and Descriptions

| Function Code 1 - Run Tape Drive Diagnostics                                                                                                    |
|----------------------------------------------------------------------------------------------------|
| Causes the tape drive to run self tests.                                                                                                    |
|                                                                                                    |
| Attention: Insert only a scratch data cartridge for this test. Data on the cartridge will be overwritten.                                                                                                    |
| 1. Ensure that there is no cartridge in the drive.                                                                                                    |
| 2. Press the eject button three times within an interval of 2 seconds. The fault LED becomes solid amber, which means that the drive is in maintenance mode.                                                                                                    |
| 3. Press the eject button once per second until <i>i</i> appears in the single-character display. If you cycle past <i>i</i> , continue to press the eject button until it reappears.                                                                                                    |
| 4. To select the function, press and hold the eject button for 3 seconds. After you select the function, $ I $ flashes,                                                                                                    |
| the drive runs diagnostics for approximately 90 seconds, then $\Box$ flashes. When $\Box$ flashes, the drive is waiting for a cartridge.                                                                                                    |
| <ul><li>5. Within 60 seconds, insert a scratch data cartridge that is not write-protected.</li><li>Note: If you wait longer than 60 seconds to load a cartridge, the drive automatically exits maintenance mode. If</li></ul>                                                                                                    |
| you insert a write-protected cartridge, the tape drive displays a $\square$ and retains the cartridge until it is manually ejected. When the cartridge is ejected and removed, the tape drive exits maintenance mode.                                                                                                    |
| After you insert the cartridge, $\boxed{1}$ flashes and the test begins.                                                                                                    |
| • The diagnostic test takes approximately 5 minutes to run. The tape drive will unload and load the cartridge during the test. Do not try to remove the cartridge when it unloads the first time. Wait for the test to complete.                                                                                                    |
| • If the diagnostic completes successfully, the cartridge ejects, the single-character display flashes a<br>goes blank, and the drive exits maintenance mode. If the diagnostic fails, the fault LED flashes and an error code displays. When the cartridge is manually ejected and removed, the tape drive automatically exits maintenance mode. |
| • To halt the diagnostic and terminate the test, press the eject button twice anytime during the test. The drive                                                                                                    |
| acknowledges the request by slowing the flash rate of the $[F]$ on the single-character display from twice per second to once per second. The tape drive rewinds and unloads the cartridge and then exits maintenance mode.                                                                                                    |
|                                                                                                    |
| Function Code 2 — RESERVED (Service Function)                                                                                                    |
| Function Code 3 — RESERVED (Service Function)                                                                                                    |

Table 5-1. Diagnostic and Maintenance Function Codes and Descriptions (continued)

| Function Code 4 — Force a Dump of Vital Data to Tape Drive Memory                                                                                                    |
|----------------------------------------------------------------------------------------------------|
| Causes the tape drive to perform a collection (or dump) of vital technical data and save it to drive memory. (A drive dump is also known as a save of the firmware trace.)<br><b>Notice:</b> When an error code is displayed in maintenance mode, the tape drive also displays a dot to remind you that a dump already exists. If you perform Function Code 4, it will overwrite the dump and cause the error information to be lost. |
| 1. Ensure that there is no cartridge in the drive.                                                                                                    |
| 2. Press the eject button three times within an interval of 2 seconds. The fault LED becomes solid amber, which means that the drive is in maintenance mode.                                                                                                    |
| 3. Press the eject button once per second until $\square$ appears in the single-character display. If you cycle past $\square$ , continue to press the eject button until it reappears.                                                                                                    |
| 4. To select the function, press and hold the eject button for 3 seconds. After you select the function, $\Box$ displays, followed by $\Box$ . The single-character display then goes blank, and the tape drive exits maintenance mode.                                                                                                    |
| followed by — . The single-character display then goes blank, and the tape drive exits maintenance mode.                                                                                                    |
| You can also perform this operation when the tape drive is in normal operating mode. Simply press and hold the eject button for 10 seconds.                                                                                                    |
| Function Code 5 - RESERVED (Service Function)                                                                                                    |
| Function Code 6 - RESERVED (Service Function)                                                                                                    |
| Function Code 7 - RESERVED (Service Function)                                                                                                    |
| Function Code 8 - RESERVED (Service Function)                                                                                                    |
| Function Code 9 - Display Error Code Log                                                                                                    |
| Causes the tape drive to display the last ten error codes, one at a time. (The codes are ordered; the most recent is presented first and the oldest (tenth) is presented last.)                                                                                                    |
| To view the drive error log:                                                                                                    |
| 1. Ensure that there is no cartridge is in the drive.                                                                                                    |
| 2. Within a 2 second interval press the eject button three times. The fault LED becomes solid amber, which means that the drive is in maintenance mode.                                                                                                    |
| 3. Press the eject button once per second until $\square$ appears in the single-character display.                                                                                                    |
| 4. Press and hold the eject button for 3 seconds to view the most recent error code.                                                                                                    |
| <ol> <li>Refer to "Descriptions and Corrective Actions" on page 5-10 to determine the meaning of the code and the action to take.</li> </ol>                                                                                                    |
| 6. Press the eject button to view the next error code. (The codes are ordered; the most recent is presented first and the oldest (tenth) is presented last.)                                                                                                    |
| 7. Continue to press the eject button until 🗍 appears, indicating that no more error codes exist. If no errors have                                                                                                    |
| been encountered or the log has just been cleared, a invite will appear immediately and the drive will exit maintenance mode. A maximum of ten error codes are stored.                                                                                                    |
| To redisplay the error codes, repeat steps 1 through 7.                                                                                                    |

| Table 5-1. Diagnostic and Maintenance | e Function Codes a | nd Descriptions | (continued) |
|---------------------------------------|--------------------|-----------------|-------------|
|---------------------------------------|--------------------|-----------------|-------------|

| Table 5-1. Diagnostic and Maintenance Function Codes and Descriptions (continued)                                                                                                    |
|----------------------------------------------------------------------------------------------------|
| Function Code A - Clear Error Code Log                                                                                                    |
| Causes the tape drive to erase the contents of the error code log.                                                                                                    |
| 1. Ensure that there is no cartridge in the drive.                                                                                                    |
| 2. Press the eject button three times within an interval of 2 seconds. The fault LED becomes solid amber, which means that the drive is in maintenance mode.                                                                                                    |
| 3. Press the eject button once per second until $\square$ appears in the single-character display. If you cycle past $\square$ , continue to press the eject button until it reappears.                                                                                                    |
| 4. To select the function, press and hold the eject button for 3 seconds. After you select the function, the tape drive                                                                                                    |
| erases all errors from the error code log, displays $\Box$ , then exits maintenance mode.                                                                                                    |
| Function Code C - Insert Cartridge Into Tape Drive                                                                                                    |
| This function cannot be selected by itself. It relates to other maintenance functions (such as Run Tape Drive Diagnostics) that require a scratch tape cartridge that is not write protected.                                                                                                    |
| Function Code E - Test Cartridge & Media                                                                                                    |
| Causes the tape drive to perform a Write/Read test (on the edge bands) to ensure that a suspect cartridge and its magnetic tape are acceptable. The tape drive takes approximately 15 minutes to run one loop of the test. The test loops ten times before completing.                                                                                                    |
| • If no error is detected, the test begins again and runs for a maximum of ten times. After the tenth loop, the test stops and the drive automatically exits maintenance mode.                                                                                                    |
| • If an error is detected, the tape drive displays are in the single-character display. Once the cartridge is manually ejected and removed, the tape drive exits maintenance mode.                                                                                                    |
| • To halt the diagnostic at the end of the current 15 minute test loop, press the eject button once. The drive acknowledges the request by slowing the length of time that the currently displayed character flashes on the single-character display (from twice per second to once per second). The diagnostic continues to the end of its loop and then stops. The tape drive then rewinds, unloads the cartridge, and exits maintenance mode. |
| • To halt the diagnostic immediately and terminate the test that is running, press the eject button twice. The tape drive rewinds, unloads the cartridge, and exits maintenance mode.                                                                                                    |
| Attention: Data on the suspect tape will be overwritten.                                                                                                    |
| 1. Ensure that there is no cartridge in the drive.                                                                                                    |
| 2. Press the eject button three times within an interval of 2 seconds. The fault LED becomes solid amber, which means that the drive is in maintenance mode.                                                                                                    |
| 3. Press the eject button once per second until $\boxed{E}$ appears in the single-character display. If you cycle past $\boxed{E}$ , continue to press the eject button until it reappears.                                                                                                    |
| 4. To select the function, press and hold the eject button for 3 seconds. After you select the function, L flashes.                                                                                                    |
| When $\square$ flashes, the drive is waiting for a cartridge. Within 60 seconds, insert the suspect data cartridge (or                                                                                                    |
| the tape drive exits maintenance mode). After you insert the cartridge, $\boxed{E}$ flashes and the test begins.                                                                                                    |
| • If no error is detected, the test begins again and runs for a maximum of ten times. After the tenth loop, the test stops and the drive automatically exits maintenance mode. To halt the test, press the eject button. The                                                                                                    |
| tape drive then rewinds and unloads the cartridge, displays $\Box$ , and exits maintenance mode.                                                                                                    |
| • If an error is detected, the tape drive displays are or . Once the cartridge is manually ejected and removed, the tape drive exits maintenance mode.                                                                                                    |

Table 5-1. Diagnostic and Maintenance Function Codes and Descriptions (continued)

#### Function Code F - Write Performance Test

Causes the tape drive to perform tests to ensure that the drive can read from and write to tape. This diagnostic performs fewer tests than the Run Tape Drive Diagnostics test (Function Code 1). The tape drive takes approximately 3 minutes to run the test. The Fast Read/Write Test is not as comprehensive a test and is not recommended for isolating errors between the drive and the media.

Attention: Data on the suspect tape will be overwritten.

- 1. Ensure that there is no cartridge in the drive.
- 2. Press the eject button three times within an interval of 2 seconds. The fault LED becomes solid amber, which means that the drive is in maintenance mode.
- 3. Press the eject button once per second until *E* appears in the single-character display. If you cycle past *E* , continue to press the eject button until it reappears.
- 4. To select the function, press and hold the eject button for 3 seconds. After you select the function,  $[\underline{L}]$  flashes.

When  $\lfloor L \rfloor$  flashes, the drive is waiting for a cartridge. Within 60 seconds, insert the suspect data cartridge (or

the tape drive exits maintenance mode). After you insert the cartridge,  $\lfloor L \rfloor$  flashes and the test begins.

- If no error is detected, the test begins again and runs for a maximum of ten times. Each loop takes approximately 3 minutes to run. After the tenth loop, the test stops and the drive automatically exits maintenance mode.
- If an error is detected, the tape drive displays an error code. Once the cartridge is manually ejected and removed, the tape drive exits maintenance mode.
- To halt the diagnostic at the end of the current 3 minute test loop, press the eject button once. The drive acknowledges the request by slowing the length of time that the currently displayed character flashes on the single-character display (from twice per second to once per second.) The diagnostic continues to the end of its loop and then stops. The tape drive then rewinds, unloads the cartridge, and exits maintenance mode.
- To halt the diagnostic immediately and terminate the test that is running, press the eject button twice. The tape drive rewinds, unloads the cartridge, and exits maintenance mode.

Table 5-1. Diagnostic and Maintenance Function Codes and Descriptions (continued)

| Fu  | nction Code H - Test Head                                                                                                    |
|-----|----------------------------------------------------------------------------------------------------|
| the | uses the tape drive to perform the Head Resistance Measurements test and a Write/Read test (on the center of tape). The drive runs these tests to ensure that the tape drive's head and tape-carriage mechanics are working rectly. The tape drive takes approximately 10 minutes to run the test.                                                                                                    |
| 1.  | Ensure that there is no cartridge in the drive.                                                                                                    |
| 2.  | Press the eject button three times within an interval of 2 seconds. The fault LED becomes solid amber, which means that the drive is in maintenance mode.                                                                                                    |
| 3.  | Press the eject button once per second until $H$ appears in the single-character display. If you cycle past $H$ , continue to press the eject button until it reappears.                                                                                                    |
| 4.  | To select the function, press and hold the eject button for 3 seconds. After you select the function, $\square$ flashes.                                                                                                    |
|     | When<br>flashes, the drive is waiting for a cartridge. Within 60 seconds, insert a scratch data cartridge (or the                                                                                                    |
|     | tape drive exits maintenance mode). After you insert the cartridge, $ H $ flashes and the test begins.                                                                                                    |
|     | • If no error is detected, the test begins again and runs for a maximum of ten times. Each loop takes approximately 10 minutes to run. After the tenth loop, the test stops and the drive automatically exits maintenance mode.                                                                                                    |
|     | • If an error is detected, the tape drive displays $5$ , unloads the tape cartridge, and exits maintenance mode.                                                                                                    |
|     | • To halt the diagnostic at the end of the current 10 minute test loop, press the eject button once. The drive acknowledges the request by slowing the length of time that the currently displayed character flashes on the single-character display (from twice per second to once per second). The diagnostic continues to the end of its loop and then stops. The tape drive then rewinds, unloads the cartridge, and exits maintenance mode. |
|     | • To halt the diagnostic immediately and terminate the test that is running, press the eject button twice. The tape drive then rewinds, unloads the cartridge, and exits maintenance mode.                                                                                                    |

Table 5-1. Diagnostic and Maintenance Function Codes and Descriptions (continued)

| Function Code J - Fast Read/Write Test                                                                                                    |
|----------------------------------------------------------------------------------------------------|
| Approximate Run Time = 5 minutes                                                                                                    |
| Total Number of Loops = 10                                                                                                    |
| Function Code $\square$ performs tests to ensure that the drive can read from and write to tape.                                                                                                    |
| The diagnostic loops ten times. Press the eject button to stop the diagnostic and exit maintenance mode. Pressing the eject button once will abort the test at the end of the current test loop. Pressing the eject button twice will abort the test immediately.                                                          |
| <b>Attention:</b> For this test, insert only a scratch (blank) data cartridge or a cartridge that may be overwritten. During the test, the drive overwrites the data on the cartridge.                                                                                                    |
| 1. Ensure that there is no cartridge in the drive.                                                                                                    |
| 2. Press the eject button three times within an interval of 2 seconds. The fault LED becomes solid amber, which means that the drive is in maintenance mode.                                                                                                    |
| <b>3</b> . Press the eject button once per second until $\square$ appears in the single-character display. If you cycle past $\square$ , continue to press the eject button until it reappears.                                                                                                    |
| 4. Press and hold the eject button for three or more seconds, then release it to select the function. The                                                                                                    |
| single-character display changes to a flashing [].                                                                                                    |
| 5. Within 60 seconds, insert a scratch data cartridge that is not write-protected.<br><b>Note:</b> If you wait longer than 60 seconds to load a cartridge, the drive will automatically exit maintenance                                                                                                    |
| mode. If you insert a write-protected cartridge, the tape drive will display a $\square$ and retain the cartridge until it is manually ejected. Once the cartridge is ejected and removed, the tape drive will exit maintenance mode.                                                                                      |
| After you insert the cartridge, the single-character display changes to a flashing $\Box$ , and the tape drive runs the tests.                                                                                                    |
| <b>Note:</b> If you inserted an invalid cartridge, error code $\boxed{7}$ appears in the single-character display. The tape drive retains the cartridge until it is manually ejected. Once ejected, the tape drive exits maintenance mode.                                                                                 |
| • If no error is detected, the test will loop and begin again. To stop the loop, press the eject button for one second and release. When the loop ends, the drive rewinds, unloads the tape, and exits maintenance mode.                                                                                                   |
| • If an error is detected, the fault LED flashes amber, then the tape drive posts an error code to the single-character display. To determine the error, locate the code in "Descriptions and Corrective Actions" on page 5-10. Once the cartridge is manually ejected and removed, the tape drive exits maintenance mode. |

Table 5-1. Diagnostic and Maintenance Function Codes and Descriptions (continued)

| Function Code L - Load/Unload Test                                                                                                    |
|----------------------------------------------------------------------------------------------------|
| Approximate Run Time = 15 seconds per loop                                                                                                    |
| Total Number of Loops = 10                                                                                                    |
| Function Code L tests the drive's ability to load and unload a tape cartridge.                                                                                                    |
| The diagnostic loops ten times. To stop the diagnostic and exit maintenance mode, press the eject button once to abort the test.                                                                                                    |
| <b>Attention:</b> The diagnostic loops ten times. To stop the diagnostic and exit maintenance mode, press the eject button once to abort the test.                                                                                                    |
| 1. Ensure that there is no cartridge in the drive.                                                                                                    |
| 2. Press the eject button three times within an interval of 2 seconds. The fault LED becomes solid amber, which means that the drive is in maintenance mode.                                                                                                    |
| 3. Press the eject button once per second until $\square$ appears in the single-character display. If you cycle past $\square$ , continue to press the eject button until it reappears.                                                                                                    |
| 4. Press and hold the eject button for three or more seconds, then release it to select the function. The                                                                                                    |
| single-character display changes to a flashing $\boxed{\square}$ .                                                                                                    |
| <ol> <li>Within 60 seconds, insert a scratch data cartridge that is not write-protected.</li> <li>Note: If you wait longer than 60 seconds to load a cartridge, the drive will automatically exit maintenance</li> </ol>                                                                                    |
| mode. If you insert a write-protected cartridge, the tape drive will display a $\square$ and retain the cartridge until it is manually ejected. Once the cartridge is ejected and removed, the tape drive will exit maintenance mode.                                                                       |
| After you insert the cartridge, the single-character display changes to a flashing $\boxed{L}$ . The tape drive runs the tests.                                                                                                    |
| • If no error is detected, the test will loop and begin again. To stop the loop, press the eject button for one second                                                                                                    |
| and release. When the loop ends, itemporarily appears in the single-character display. The drive rewinds the tape and unloads the cartridge. The drive then exits maintenance mode.                                                                                                    |
| • If an error is detected the test stops, appears in the single-character display. To determine the error, locate in "Descriptions and Corrective Actions" on page 5-10. The drive unloads the tape cartridge and exits maintenance mode. To clear the error, turn the tape drive power off, then on again. |
| Function Code P or U - RESERVED (Service Function)                                                                                                    |

# **General Guidelines**

If you encounter problems when running the Dell PowerVault Tape Drive, refer to Table 5-2 for common problems. If the problem is not identified, refer to "Methods of Receiving Errors and Messages" on page 5-9. The color and condition of the LEDs may also indicate a problem.

Table 5-2. General Troubleshooting

| If the problem is this   | Do this                                                                                                    |
|--------------------------|----------------------------------------------------------------------------------------------------|
| fault LED flashes amber. | The tape drive detected an error or is directing you to an informational message. See "Methods of Receiving Errors and Messages" on page 5-9. |

| If the problem is this                                                                          | Do this                                                                                                    |
|-------------------------------------------------------------------------------------------------|----------------------------------------------------------------------------------------------------|
| The ready/activity LED or single-character display never turns on.                              | The tape drive has no power. Check the power at the power source. Connect power to the tape drive. If the problem persists, contact Dell technical support.                                                                                                    |
| The tape drive does not load a tape cartridge.                                                  | One of the following has occurred:                                                                                                    |
|                                                                                                 | • A tape cartridge is already loaded. To remove the cartridge, press the eject button. If the cartridge does not eject, turn off the power to the tape drive, then turn it back on. After the ready/activity LED becomes solid green, press the eject button to eject the cartridge.                                                                                        |
|                                                                                                 | • The cartridge tray may not be in the correct position.<br>Press the eject button to return the tray to the correct<br>position.                                                                                                    |
|                                                                                                 | • The tape cartridge was loaded incorrectly. To properly load a cartridge, see the Loading section in "Loading, Unloading, and Write-Protecting Cartridges" on page 3-2.                                                                                                    |
|                                                                                                 | • The tape cartridge may be defective. Load another tape cartridge. If the problem exists for multiple cartridges, the tape drive is defective. Contact Dell technical support.                                                                                                    |
|                                                                                                 | • The tape drive has no power. Connect power to the tape drive.                                                                                                    |
| The tape drive does not unload the tape cartridge.                                              | The tape cartridge is stuck or is broken. Press the eject<br>button. If the cartridge does not eject, turn off the power<br>to the tape drive, and then turn it back on. (Note that the<br>mid-tape recovery could take up to 10 minutes to<br>complete.) If the cartridge still does not eject, manually<br>remove it (see "Recovering a Tape Cartridge" on page<br>5-20). |
| The system received TapeAlert flags.                                                            | See Table 5-5 on page 5-17.                                                                                                    |
| The system reported system problems (such as selection or command time-outs, or parity errors). | See "Fixing SAS Connectivity Problems" on page 5-15.                                                                                                    |
| Codes display on the single-character display, but the ready/activity LED does not turn on.     | The tape drive is defective. Contact Dell technical support.                                                                                                    |
| The tape drive does not respond to system commands.                                             | Press and hold the eject button on the drive for 10 seconds to force a drive dump. The drive will save the dump and then reboot to allow communication to the drive to occur. Do not cycle power, as this will erase the contents of the dump.                                                                                                    |

Table 5-2. General Troubleshooting (continued)

### Methods of Receiving Errors and Messages

Use Table 5-3 on page 5-10 as a guide for identifying error codes and message codes reported by the tape drive, its computer (if applicable), or the system.

**Note:** The codes on the single-character display have different meanings, depending on whether they display during normal operations or while the drive is in maintenance mode. Codes that occur during normal operations are defined in "Descriptions and Corrective Actions" on page 5-10. Codes that occur while in maintenance mode are defined in "Selecting a Diagnostic or Maintenance Function" on page 5-1

Table 5-3. Methods of Receiving Errors and Messages

| If the error or message was presented by                                        | Do this                                                                                                    |
|---------------------------------------------------------------------------------|----------------------------------------------------------------------------------------------------|
| The system's display (if the tape drive is enclosed in a library or autoloader) | Refer to the documentation for the system.                                                                                                    |
| The tape drive's single-character display and the fault LED flashes amber       | See "Descriptions and Corrective Actions." To determine<br>the meaning of the LED, see the "Front Panel" on page<br>1-4 section in the Introduction.                                          |
| The tape drive's single-character display and the fault LED is solid amber      | See "Selecting a Diagnostic or Maintenance Function" on<br>page 5-1. To determine the meaning of the fault LED<br>activity, see the "Front Panel" on page 1-4 section in the<br>Introduction. |
| SCSI log sense data (such as TapeAlert flags) or SCSI drive sense data          | See Table 5-5 on page 5-17 or "Descriptions and Corrective Actions."                                                                                                    |
| The tape drive's error log                                                      | See "Descriptions and Corrective Actions."                                                                                                    |

# **Descriptions and Corrective Actions**

Table 5-4 gives descriptions of the errors and messages that pertain to the tape drive, and tells what to do when you receive them.

Notice: If the tape drive detects a permanent error and displays an error code

other than it automatically performs a dump of vital data to drive memory. If you force a dump, the existing dump will be overwritten and data will be lost. After you force a dump, do not turn off the power to the tape drive or you may lose the dump data.

Table 5-4. Descriptions and Corrective Actions

| The single-character display clears if you power-off the drive. |                                                                                                    |  |
|-----------------------------------------------------------------|----------------------------------------------------------------------------------------------------|--|
| Code                                                            | Cause and Action                                                                                                    |  |
|                                                                 | <ul> <li>No error occurred and no action is required. This code displays:</li> <li>When power is cycled (turned off, then on) to the tape drive</li> <li>When diagnostics have finished running and no error occurred</li> <li>Note: The single-character display is blank during normal operation of the tape drive.</li> </ul>                                                                                                    |  |
| []                                                              | <ul> <li>Cooling problem. The tape drive detected that the recommended operating temperature was exceeded. Perform the following action:</li> <li>1. If a fan is present in the system, ensure that it is rotating and is quiet. If not, replace the fan. (For instructions about replacing the fan, see your system's documentation.)</li> <li>2. Remove any blockage that prevents air from flowing freely through the tape drive.</li> <li>3. Ensure that the operating temperature and airflow is within the specified range (see Chapter 6, "Specifications," on page 6-1).</li> <li>4. If the proper voltages are being applied but the problem persists, contact Dell technical support.</li> <li>The error code clears when you power-off the tape drive or place it in maintenance mode.</li> </ul> |  |

Table 5-4. Descriptions and Corrective Actions (continued)

| Power problem. The tape drive detected that the externally supplied power is either approaching the specified voltage limits (the drive is still operating) or iso uside the specified voltage limits (the drive is not operating). Perform the following action: <ol> <li>Ensure that the power connector is properly seated.</li> <li>Ensure that proper DC voltages are being applied within the tolerances allowed (see Chapter 6, "Specifications," on page 6-1).</li> <li>If the proper voltages are being applied but the problem persists, contact Dell technical support.</li> <li>The error code clears when you power-off the tape drive or place it in maintenance mode.</li> <li>Firmware problem. The tape drive determined that a firmware error occurred. Perform the following action:                        <ul></ul></li></ol>                                                                                                    | Table 5-4. Descriptions and Corrective Actions (continued) |                                                                                                    |  |  |
|----------------------------------------------------------------------------------------------------|------------------------------------------------------------|----------------------------------------------------------------------------------------------------|--|--|
| <ul> <li>Ensure that the proper DC voltages are being applied within the tolerances allowed (see Chapter 6, "Specifications," on page 6-1).</li> <li>If the proper voltages are being applied but the problem persists, contact Dell technical support.</li> <li>The error code clears when you power-off the tape drive or place it in maintenance mode.</li> <li>Firmware problem. The tape drive determined that a firmware error occurred. Perform the following action:         <ol> <li>Power the tape drive off and on, then retry the operation that produced the error. The error code clears when you power-off the tape drive or place it in maintenance mode.</li> <li>If the problem persists, download the latest firmware and retry the operation.</li> </ol> </li> <li>Formware or tape drive problem. The tape drive determined that a firmware or tape drive hardware failure occurred. Perform the following action:         <ol> <li>Power the tape drive off and on, then retry the operation that produced the error. The error code clears when you power-off the tape drive or place it in maintenance mode.</li> <li>If the problem persists, download the latest firmware and retry the operation.</li> <li>Power the tape drive off and on, then retry the operation that produced the error. The error code clears when you power-off the tape drive will not allow you to insert a cartridge if the current cartridge was successfully ejected. The error code may clear when you cycle power to the tape drive or place it in maintenance mode.</li> </ol> </li> <li>Tape drive or media error. The drive determined that an error occurred, but it cannot isolate the error to faulty hardware rot the tape cartridge. The problem persists, contact Dell technical support.</li> <li>Tape drive or media error. The drive determined that an error occurred, but it cannot isolate the error to faulty hardware or to the tape cartridge. Insert the cartridge into the other</li></ul>                                                                         |                                                            | approaching the specified voltage limits (the drive is still operating) or is outside the specified voltage limits (the drive is not operating). Perform the following action:                                                                                                    |  |  |
| Chapter 6, "Specifications," on page 6-1).         3. If the proper voltages are being applied but the problem persists, contact Dell technical support.         The error code clears when you power-off the tape drive or place it in maintenance mode.         Firmware problem. The tape drive determined that a firmware error occurred. Perform the following action:         1. Power the tape drive off and on, then retry the operation that produced the error. The error code clears when you power-off the tape drive or place it in maintenance mode.         2. If the problem persists, download the latest firmware and retry the operation.         Firmware or tape drive off and on, then retry the operation that produced the error. The error code clears when you power-off the tape drive or place it in maintenance mode.         2. If the problem persists, download the latest firmware and retry the operation; if new firmware is not available, contact Dell technical support.         Tape drive hardware problem. The drive determined that a tape path or read/write error occurred. To prevent damage to the drive or tape, the drive will not allow you to insert a cartridge if the current cartridge was successfully ejected. The error code may clear when you cycle power to the tape drive or place it in maintenance mode.         Tape drive or media error. The drive determined that a nerror occurred, hen you cycle power to the tape drive or place it in maintenance mode.         Tape drive or media error. The drive determined that an error occurred, but it cannot isolate the error to faulty hardware or to be tape cartridge. New Hon you cycle power to the tape drive or glace it in maintenance mode.         If the operation suc                                                                                                    |                                                            |                                                                                                    |  |  |
| support.         The error code clears when you power-off the tape drive or place it in maintenance mode.         Firmware problem. The tape drive determined that a firmware error occurred. Perform the following action:         1. Power the tape drive off and on, then retry the operation that produced the error. The error code clears when you power-off the tape drive or place it in maintenance mode.         2. If the problem persists, download the latest firmware and retry the operation.         Firmware or tape drive problem. The tape drive determined that a firmware or tape drive hardware failure occurred. Perform the following action:         1. Power the tape drive off and on, then retry the operation that produced the error. The error code clears when you power-off the tape drive or place it in maintenance mode.         2. If the problem persists, download the latest firmware and retry the operation; if new firmware is not available, contact Dell technical support.         Tape drive hardware problem. The drive determined that a tape path or read/write error occurred. To prevent damage to the drive or tape, the drive will not allow you to insert a cartridge if the current cartridge was successfully ejected. The error occurred, when you cycle power to the tape drive or place it in maintenance mode. If the problem persists, contact Dell technical support.         Tape drive or media error. The drive determined that an error occurred, but it cannot isolate the error to faulty hardware or to the tape cartridge. Perform the appropriate action, as described below.         If the operation fails and another drive is available, insert the cartridge into the other drive and retry the operation.         I                                                                                                    | 2                                                          |                                                                                                    |  |  |
| Image: Second Second |                                                            |                                                                                                    |  |  |
| Image: Second Second |                                                            | The error code clears when you power-off the tape drive or place it in maintenance mode.                                                                                                    |  |  |
| E       error code clears when you power-off the tape drive or place it in maintenance mode.         2. If the problem persists, download the latest firmware and retry the operation.         Firmware or tape drive problem. The tape drive determined that a firmware or tape drive hardware failure occurred. Perform the following action:         1. Power the tape drive off and on, then retry the operation that produced the error. The error code clears when you power-off the tape drive or place it in maintenance mode.         2. If the problem persists, download the latest firmware and retry the operation; if new firmware is not available, contact Dell technical support.         Tape drive hardware problem. The drive determined that a tape path or read/write error occurred. To prevent damage to the drive or tape, the drive will not allow you to insert a cartridge if the current cartridge was successfully ejected. The error code may clear when you cycle power to the tape drive or place it in maintenance mode. If the problem persists, contact Dell technical support.         Image: Tape drive or media error. The drive determined that an error occurred, but it cannot isolate the error to faulty hardware or to the tape cartridge. Perform the appropriate action, as described below.         Image: Image:                                                                                                    |                                                            |                                                                                                    |  |  |
| 2. If the problem persists, download the latest firmware and retry the operation.         Firmware or tape drive problem. The tape drive determined that a firmware or tape drive hardware failure occurred. Perform the following action:         1. Power the tape drive off and on, then retry the operation that produced the error. The error code clears when you power-off the tape drive or place it in maintenance mode.         2. If the problem persists, download the latest firmware and retry the operation; if new firmware is not available, contact Dell technical support.         Image: Second Second                                                                                                    | 3                                                          |                                                                                                    |  |  |
| Image: Second Second |                                                            |                                                                                                    |  |  |
| Image: construct on the second state of the second state of the second stat |                                                            |                                                                                                    |  |  |
| firmware is not available, contact Dell technical support.         Image: Second Second Seco                           | Ч                                                          |                                                                                                    |  |  |
| S       occurred. To prevent damage to the drive or tape, the drive will not allow you to insert a cartridge if the current cartridge was successfully ejected. The error code may clear when you cycle power to the tape drive or place it in maintenance mode. If the problem persists, contact Dell technical support.         Tape drive or media error. The drive determined that an error occurred, but it cannot isolate the error to faulty hardware or to the tape cartridge. Perform the appropriate action, as described below.         • If the operation succeeds, the original cartridge was defective. Copy data from the defective cartridge and discard it.         • If the operation fails and another drive is available, insert the cartridge into the other drive and retry the operation.         • If the operation fails, discard the defective cartridge.         • If the operation succeeds, insert a scratch cartridge into the first drive and run the tape drive diagnostics (see Function Code 1 in "Selecting a Diagnostic or Maintenance Function" on page 5-1).         • If the diagnostics succeed, the error was temporary.         • If the operation fails and another drive is not available, insert a scratch cartridge into the drive diagnostic or Maintenance Function" on page 5-1).         • If the diagnostics fail, contact Dell technical support.         • If the operation fails and another drive is not available, insert a scratch cartridge into the drive and run the tape drive diagnostics (see Function Code 1 in "Selecting a Diagnostic or Maintenance Function" on page 5-1).         • If the diagnostics fail, contact Dell technical support.         • If the diagnostics fail, contact Dell technical support. <td></td> <td></td>                                                                                                    |                                                            |                                                                                                    |  |  |
| <ul> <li>the error to faulty hardware or to the tape cartridge. Perform the appropriate action, as described below.</li> <li>If the operation succeeds, the original cartridge was defective. Copy data from the defective cartridge and discard it.</li> <li>If the operation fails and another drive is available, insert the cartridge into the other drive and retry the operation. <ul> <li>If the operation fails, discard the defective cartridge.</li> <li>If the operation succeeds, insert a scratch cartridge into the first drive and run the tape drive diagnostics (see Function Code 1 in "Selecting a Diagnostic or Maintenance Function" on page 5-1).</li> <li>If the diagnostics fail, contact Dell technical support.</li> <li>If the operation fails and another drive is not available, insert a scratch cartridge into the drive and run the tape drive and run the tape drive diagnostics (see Function Code 1 in "Selecting a Diagnostic or Maintenance Function" on page 5-1).</li> <li>If the operation fails and another drive is not available, insert a scratch cartridge into the drive and run the tape drive diagnostics (see Function Code 1 in "Selecting a Diagnostic or Maintenance Function" on page 5-1).</li> </ul> </li> </ul>                                                                                                    | 5                                                          | occurred. To prevent damage to the drive or tape, the drive will not allow you to insert a cartridge if the current cartridge was successfully ejected. The error code may clear when you cycle power to the tape drive or place it in maintenance mode. If the problem persists, |  |  |
| <ul> <li>defective cartridge and discard it.</li> <li>If the operation fails and another drive is available, insert the cartridge into the other drive and retry the operation.</li> <li>If the operation fails, discard the defective cartridge.</li> <li>If the operation succeeds, insert a scratch cartridge into the first drive and run the tape drive diagnostics (see Function Code 1 in "Selecting a Diagnostic or Maintenance Function" on page 5-1).</li> <li>If the diagnostics fail, contact Dell technical support.</li> <li>If the operation fails and another drive is not available, insert a scratch cartridge into the drive and run the tape drive diagnostics (see Function Code 1 in "Selecting a Diagnostic or Maintenance Function" on page 5-1).</li> <li>If the diagnostics succeed, the error was temporary.</li> <li>If the operation fails and another drive is not available, insert a scratch cartridge into the drive and run the tape drive diagnostics (see Function Code 1 in "Selecting a Diagnostic or Maintenance Function" on page 5-1).</li> <li>If the diagnostics fail, contact Dell technical support.</li> <li>If the diagnostics fail, contact Dell technical support.</li> </ul>                                                                                                    |                                                            | the error to faulty hardware or to the tape cartridge. Perform the appropriate action, as                                                                                                    |  |  |
| <ul> <li>and retry the operation.</li> <li>If the operation fails, discard the defective cartridge.</li> <li>If the operation succeeds, insert a scratch cartridge into the first drive and run the tape drive diagnostics (see Function Code 1 in "Selecting a Diagnostic or Maintenance Function" on page 5-1).</li> <li>If the diagnostics fail, contact Dell technical support.</li> <li>If the diagnostics succeed, the error was temporary.</li> <li>If the operation fails and another drive is not available, insert a scratch cartridge into the drive and run the tape drive diagnostics (see Function Code 1 in "Selecting a Diagnostic or Maintenance Function" on page 5-1).</li> <li>If the operation fails and another drive is not available, insert a scratch cartridge into the drive and run the tape drive diagnostics (see Function Code 1 in "Selecting a Diagnostic or Maintenance Function" on page 5-1).</li> <li>If the diagnostics fail, contact Dell technical support.</li> </ul>                                                                                                    |                                                            |                                                                                                    |  |  |
| <ul> <li>If the operation succeeds, insert a scratch cartridge into the first drive and run the tape drive diagnostics (see Function Code 1 in "Selecting a Diagnostic or Maintenance Function" on page 5-1).</li> <li>If the diagnostics fail, contact Dell technical support.</li> <li>If the diagnostics succeed, the error was temporary.</li> <li>If the operation fails and another drive is not available, insert a scratch cartridge into the drive and run the tape drive diagnostics (see Function Code 1 in "Selecting a Diagnostic or Maintenance Function" on page 5-1).</li> <li>If the diagnostics fail, contact Dell technical support.</li> <li>If the diagnostic fail, contact Dell technical support.</li> </ul>                                                                                                    |                                                            |                                                                                                    |  |  |
| <ul> <li>drive diagnostics (see Function Code 1 in "Selecting a Diagnostic or Maintenance Function" on page 5-1).</li> <li>If the diagnostics fail, contact Dell technical support.</li> <li>If the diagnostics succeed, the error was temporary.</li> <li>If the operation fails and another drive is not available, insert a scratch cartridge into the drive and run the tape drive diagnostics (see Function Code 1 in "Selecting a Diagnostic or Maintenance Function" on page 5-1).</li> <li>If the diagnostics fail, contact Dell technical support.</li> </ul>                                                                                                    |                                                            | - If the operation fails, discard the defective cartridge.                                                                                                    |  |  |
| <ul> <li>If the diagnostics succeed, the error was temporary.</li> <li>If the operation fails and another drive is not available, insert a scratch cartridge into the drive and run the tape drive diagnostics (see Function Code 1 in "Selecting a Diagnostic or Maintenance Function" on page 5-1).</li> <li>If the diagnostics fail, contact Dell technical support.</li> </ul>                                                                                                    | Б                                                          | drive diagnostics (see Function Code 1 in "Selecting a Diagnostic or Maintenance                                                                                                    |  |  |
| <ul> <li>If the operation fails and another drive is not available, insert a scratch cartridge into the drive and run the tape drive diagnostics (see Function Code 1 in "Selecting a Diagnostic or Maintenance Function" on page 5-1).</li> <li>If the diagnostics fail, contact Dell technical support.</li> </ul>                                                                                                    |                                                            | - If the diagnostics fail, contact Dell technical support.                                                                                                    |  |  |
| <ul> <li>drive and run the tape drive diagnostics (see Function Code 1 in "Selecting a Diagnostic or Maintenance Function" on page 5-1).</li> <li>If the diagnostics fail, contact Dell technical support.</li> </ul>                                                                                                    |                                                            | - If the diagnostics succeed, the error was temporary.                                                                                                    |  |  |
|                                                                                                    |                                                            | drive and run the tape drive diagnostics (see Function Code 1 in "Selecting a Diagnostic or                                                                                                    |  |  |
| <ul> <li>If the diagnostics succeed, discard the cartridge.</li> </ul>                                                                                                    |                                                            | - If the diagnostics fail, contact Dell technical support.                                                                                                    |  |  |
|                                                                                                    |                                                            | – If the diagnostics succeed, discard the cartridge.                                                                                                    |  |  |

#### Table 5-4. Descriptions and Corrective Actions (continued)

|                      | For Problems with Writing Data                                                                                                    |
|----------------------|----------------------------------------------------------------------------------------------------|
| <b>5</b> , continued | For Problems with Writing Data:                                                                                                    |
| ,                    | If the problem occurred while the drive was writing data to the tape, and if you know the volume serial number (located on the cartridge label) of the tape cartridge loaded in the drive when the problem occurred, retry the operation with a different cartridge:                                                                                |
|                      | If the problem occurs with multiple tape cartridges or if you do not know the tape cartridge's volume serial number, run the tape drive diagnostics (see Function Code 1 in "Selecting a Diagnostic or Maintenance Function" on page 5-1):                                                                                                    |
|                      | • If the diagnostics fail, contact Dell technical support.                                                                                                    |
|                      | • If the diagnostics succeed, run the Test Head diagnostic (see Function Code H in "Selecting a Diagnostic or Maintenance Function" on page 5-1).                                                                                                    |
|                      | - If the Test Head diagnostic fails, contact Dell technical support.                                                                                                    |
|                      | - If the Test Head diagnostic succeeds, replace the cartridges that caused the problem.                                                                                                    |
|                      | The error code clears when you remove the tape cartridge or place the drive in maintenance mode.                                                                                                    |
|                      | If the problem occurred while the drive was reading data from the tape, and if you know the volume serial number of the tape cartridge, perform one of the following procedures:                                                                                                    |
|                      | • If another drive is available, insert the cartridge into the other drive and retry the operation:                                                                                                    |
|                      | - If the operation fails, discard the defective cartridge.                                                                                                    |
|                      | <ul> <li>If the operation succeeds, insert a scratch cartridge into the first drive and run the tape<br/>drive diagnostics (see Function Code 1 in "Selecting a Diagnostic or Maintenance<br/>Function" on page 5-1):</li> </ul>                                                                                                    |
|                      | - If the diagnostics fail, contact Dell technical support.                                                                                                    |
|                      | - If the diagnostics succeed, the error was temporary.                                                                                                    |
|                      | • If another drive is not available, insert a scratch cartridge into the drive and run the tape drive diagnostics (see Function Code 1 in "Selecting a Diagnostic or Maintenance Function" on page 5-1)                                                                                                    |
|                      | <ul> <li>If the diagnostics fail, contact Dell technical support.</li> </ul>                                                                                                    |
|                      | - If the diagnostics succeed, discard the cartridge                                                                                                    |
|                      | For Problems with Reading Data:                                                                                                    |
|                      | If the problem occurs with multiple tape cartridges or if you do not know the tape cartridge's volume serial number, run the tape drive diagnostics (see Function Code 1 in "Selecting a Diagnostic or Maintenance Function" on page 5-1):                                                                                                    |
|                      | • If the diagnostics fail, contact Dell technical support.                                                                                                    |
|                      | • If the diagnostics succeed, run the Test Head diagnostic (see Function Code H in "Selecting a Diagnostic or Maintenance Function" on page 5-1).                                                                                                    |
|                      | - If the Test Head diagnostic fails, contact Dell technical support.                                                                                                    |
|                      | - If the Test Head diagnostic succeeds, replace the cartridges that caused the problem.                                                                                                    |
|                      | The error code clears when you remove the tape cartridge or place the drive in maintenance mode.                                                                                                    |
| 7                    | A high probability of media error. The tape drive determined that an error occurred because<br>of a faulty tape cartridge. Try another tape cartridge. If the problem occurs with multiple tape<br>cartridges, see "Resolving Media-Related Problems" on page 5-16. This error will also appear<br>if you are loading an expired cleaner cartridge. |
|                      | The error code clears when you remove the tape cartridge or place the drive in maintenance mode.                                                                                                    |

Table 5-4. Descriptions and Corrective Actions (continued)

| 8 | Tape drive or interface failure. The tape drive determined that a failure occurred in the tape drive's hardware or in the bus. See "Fixing SAS Connectivity Problems" on page 5-15. The error code clears 10 seconds after the drive detected the error or when you place the drive in maintenance mode.                                                                              |  |
|---|----------------------------------------------------------------------------------------------------|--|
| 9 | Library to drive interface (RS-422) error. This interface is not used in the PowerVault tape drive.                                                                                                    |  |
| R | Tape drive hardware problem. The tape drive determined that a problem occurred that degraded the operation of the tape drive, but it did not restrict continued use. If the problem persists, contact Dell technical support. The drive is usable, though the single-character display continues to indicate an error and the fault LED flashes amber.                                |  |
|   | The error code may clear when you cycle power to the tape drive or place it in maintenance mode.                                                                                                    |  |
| Ь | No error or message is assigned.                                                                                                    |  |
| Ĺ | The tape drive needs to be cleaned. Clean the tape drive. See the "Cleaning the Tape Mechanism" on page 3-7 section.                                                                                                    |  |
|   | The error code clears when you clean the tape drive or place it in maintenance mode.                                                                                                    |  |
| d | No error or message is assigned.                                                                                                    |  |
| E | Not applicable for a SAS drive.                                                                                                    |  |
| F | Not applicable for a SAS drive.                                                                                                    |  |
|   | Incompatible media. The tape drive detected that an unsupported cartridge was loaded.<br>Verify that the generation of the loaded cartridge is supported on the tape drive.                                                                                                    |  |
| P | Write protect. A write operation has been attempted to a write-protected cartridge or an overwrite has been attempted to a WORM cartridge. These operations are not allowed.                                                                                                    |  |
| e | Encryption Error. The drive detected a configuration or setup error prior to an encryption operation.                                                                                                    |  |
| _ | The eject button is depressed. Verify that the button pushes freely.                                                                                                    |  |
|   | Mid-Tape Recovery. The SCD flashes one segment at a time to complete one figure-eight motion, then flashes the number 9, then flashes one segment at a time to complete one figure-eight motion, then flashes the number 8. This continues until the number 1 flashes and the drive completes. You can eject the cartridge once the count down has ended by hitting the eject button. |  |

# **Drive Status**

- 1. Connect an ethernet cable to the LTO6 drive or bridgebox.
- 2. Using a web browser, connect to **http://169.254.0.3**. The drive status page will be displayed.

| Drive Information                     |                           |  |
|---------------------------------------|---------------------------|--|
| Host Interface                        |                           |  |
| Ethernet Settings                     | U VPD Encryption Settings |  |
| Drive Statistics     Drive Statistics |                           |  |
| Error Code Log                        |                           |  |

Figure 5-1. Drive Status page

3. Check the appropriate box(es) to get information on that topic.

| Serial Number VR1013000128             |                  | Sinds Character Direter                                                     | 1                        |               |              |
|----------------------------------------|------------------|-----------------------------------------------------------------------------|--------------------------|---------------|--------------|
|                                        |                  |                                                                             | Single Character Display |               |              |
| Model                                  | ULT3580-HH6      |                                                                             | Status Indicators        |               |              |
| Code Level                             | LTO6_C68N        |                                                                             | Current Time (origin)    | 259 second    | s (Power On) |
| Status                                 | idle             |                                                                             |                          |               |              |
| ☑ Host Interface                       |                  |                                                                             |                          |               |              |
| -                                      |                  |                                                                             | Port 0                   | Port 1        |              |
| Status                                 |                  |                                                                             | unknown                  | unknown       |              |
| WWID                                   |                  |                                                                             | 50050763124B6B89         | 500507631     | 128B6B89     |
| SAS Address                            |                  |                                                                             |                          |               |              |
| Speed                                  |                  |                                                                             | unknown                  | unknown       |              |
| Transport Layer Retries this Pow       | ver-On           |                                                                             | 0                        | 0             |              |
| ☑ Ethernet Settings                    |                  |                                                                             | VPD Encryption Se        | ettings       |              |
|                                        | Port 0           |                                                                             | Encryption Method        | None          |              |
| IP Addresses (Current)                 | 169.254.0.       | A STRATEGY CONTRACT OF THE STRATEGY AND AND AND AND AND AND AND AND AND AND | Key Management           | Default (by ] | Method)      |
|                                        |                  | efffed5:e49d/64                                                             | BOP Encryption           | Disabled      |              |
| MAC Address (VPD)                      | 00:21:5E:D       | 5:E4:9D                                                                     | _                        |               |              |
| Drive IP Address 1 (VPD)               | not set          |                                                                             |                          |               |              |
| Drive IP Address 2 (VPD)               | not set          |                                                                             |                          |               |              |
| DHCP (VPD)                             | disabled         |                                                                             |                          |               |              |
| Drive Statistics                       |                  |                                                                             | Tape Statistics          |               |              |
| Drive Mounts                           |                  | 45                                                                          | Volume Serial            |               |              |
| Drive MB Written                       | Drive MB Written |                                                                             | Tape Mounts              | 9             | 94           |
| Drive MB Read                          |                  | 948131                                                                      | Tape MB Written          |               | 1894168      |
| Power On Hours (current / VPD) 36 / 35 |                  | 36/35                                                                       | Tape MB Read             |               | 1434841      |

Figure 5-2. Drive Status page - details

- **Note:** The page format can be changed to text-only mode by checking the box at the top of the page.
- 4. Use the web browser refresh button to update the page with the current drive status.

# **Drive Maintenance**

1. Connect an ethernet cable to the LTO6 drive or bridgebox.

2. Using a web browser, connect to http://169.254.0.3/service.html. The drive maintenance page will be displayed.

#### Select function:

- O 1: Run Drive Diagnostics
- O 2: Update Drive Firmware from FMR Tape
- 3: Create FMR Tape
- 4: Force a Drive Dump
- O 5.1: Copy Drive Dump copy dump to tape
- O 5.2: Copy Drive Dump copy dump to flash
- O 5.3: Copy Drive Dump erase flash memory
- O 6.1: Run Host Interface Wrap Test primary port
- O 6.2: Run Host Interface Wrap Test secondary port
- O 6.3: Run Host Interface Wrap Test both ports
- 8: Unmake FMR Tape
- 9: Display Error Code Log
- O A: Clear Error Code Log
- O E: Test Cartridge & Media
- O F: Write Performance Test
- O H: Test Head
- O J: Fast Read/Write Test
- O L: Load/Unload Test

Run Cancel now Cancel at end of loop

#### Drive response (press refresh to display current drive status):

Refresh

Select a test and press run.

Figure 5-3. Drive Maintenance page

**3**. Check the appropriate radio button, then press **Run** to run that maintenance function. If the drive is in a library, many of the maintenance functions are disabled. To cancel the maintenance function press **Cancel**. These are the same maintenance functions that are executed via the unload button on the drive's front panel.

**Note:** For more information on Maintenance Function details, see "Selecting a Diagnostic or Maintenance Function" on page 5-1.

### **Fixing SAS Connectivity Problems**

If there appears to be a problem connecting or communicating with the drive, follow this procedure.

- 1. Ensure that the power is on to the tape drive.
- 2. Replace the SAS cable and interposers, if any, and retry the failing operation.

a67ru052

3. If these measures do not correct the problem, contact Dell customer support.

### **Resolving Media-Related Problems**

To resolve problems that are related to media, the tape drive's firmware includes:

- Test Cartridge & Media diagnostic that verifies whether a suspect cartridge and its magnetic tape are acceptable for use.
- Statistical Analysis and Reporting System (SARS) to assist in isolating failures between media and hardware. To determine the cause of failure, SARS uses the cartridge performance history that is saved in the cartridge memory (CM) and the drive performance history that is kept in the drive's Vital Product Data (VPD) area in Non Volatile Random Access Memory (NVRAM). Any failures that SARS detects are reported as TapeAlert flags on the system (see Table 5-5 on page 5-17).

If you encounter a media-related problem, use the following procedure:

- **Notice:** When you run the Test Cartridge & Media diagnostic, data on the suspect tape is overwritten. If valuable data is on the tape, be sure to copy the data before running this test.
- 1. If possible, run the tape cartridge in a different tape drive. If the operation in

the other tape drive fails and  $\boxed{2}$  or  $\boxed{7}$  displays, replace the media. If the operation succeeds, run the Test Cartridge & Media diagnostic (see Function Code E in "Selecting a Diagnostic or Maintenance Function" on page 5-1).

- 2. If the Test Cartridge & Media diagnostic fails, replace the media. If it runs successfully, clean the tape drive and run the tape drive diagnostics (see the "Cleaning the Tape Mechanism" on page 3-7 section and Function Code 1 in "Selecting a Diagnostic or Maintenance Function" on page 5-1).
- **3**. If the tape drive diagnostics fail, contact Dell technical support. If the tape drive diagnostics run successfully, perform the operation that produced the initial media error.

### **Removing an Internal SAS Tape Drive**

To remove an internal SAS tape drive from the system, perform the following steps:

- 1. Ensure that the tape drive does not contain a tape cartridge.
- **2**. De-configure the drive from the system. (For instructions, see your system's documentation.)
- **3.** Turn off the power to the system. Disconnect the power cable from the system and the electrical outlet.
- 4. Remove the system cover.
- 5. Disconnect the internal SAS cable from the tape drive (see number 1 in Figure 1-5 on page 1-6).
- 6. Remove the tape drive from the system and remove any mounting screws or rails from the side or bottom of the tape drive.
- 7. To reassemble, reverse these steps.

# TapeAlert

TapeAlert is a patented technology and standard of the American National Standards Institute (ANSI) that defines conditions and problems that are experienced by tape drives. The technology enables a system to read TapeAlert flags from a tape drive through the SCSI interface. The system reads the flags from Log Sense Page 0x2E.

### **TapeAlert Flags**

Table 5-5 lists the TapeAlert flags that are supported by the Dell PowerVault Tape Drive.

Table 5-5. TapeAlert Flags and Descriptions

|                | TapeAlert Flags Supported by the Tape Drive |                |                                                                                                    |                                                                                                    |
|----------------|---------------------------------------------|----------------|----------------------------------------------------------------------------------------------------|----------------------------------------------------------------------------------------------------|
| Flag<br>Number | Flag Parameter<br>(in hex)                  | Flag           | Description                                                                                                    | Action Required                                                                                                    |
| 3              | 03h                                         | Hard error     | Set for any unrecoverable<br>read, write, or positioning<br>error. (This flag is set in<br>conjunction with flags 4, 5, or<br>6.)                                                 | See the Action Required column for Flag 4, 5, or 6 in this table.                                                                                                    |
| 4              | 04h                                         | Media          | Set for any unrecoverable<br>read, write, or positioning<br>error that is due to a faulty<br>tape cartridge.                                                                      | Contact Dell technical support.                                                                                                    |
| 5              | 05h                                         | Read failure   | Set for any unrecoverable<br>read error where isolation is<br>uncertain and failure could<br>be due to a faulty tape<br>cartridge or to faulty drive<br>hardware.                 | If Flag 4 is also set, the<br>cartridge is defective. Contact<br>Dell technical support. If Flag<br>4 is not set, see error code 6<br>in "Descriptions and<br>Corrective Actions" on page<br>5-10.                                                                                                    |
| 6              | 06h                                         | Write failure  | Set for any unrecoverable<br>write or positioning error<br>where isolation is uncertain<br>and failure could be due to a<br>faulty tape cartridge or to<br>faulty drive hardware. | If Flag 9 is also set, make<br>sure that the write-protect<br>switch is set so that data can<br>be written to the tape (see<br>the "Setting the Write-Protect<br>Switch on Tape Cartridges"<br>on page 3-4 section.) If Flag 4<br>is also set, the cartridge is<br>defective. Replace the tape<br>cartridge. If Flag 4 is not set,<br>see error code 6 in<br>"Descriptions and Corrective<br>Actions" on page 5-10. |
| 8              | 08h                                         | Not data grade | Set when severe servo errors<br>occur while loading a tape<br>cartridge.                                                                                                    | Replace the tape cartridge. If<br>this error occurs with<br>multiple tapes, see error code<br>6 in "Descriptions and<br>Corrective Actions" on page<br>5-10.                                                                                                    |

#### Table 5-5. TapeAlert Flags and Descriptions (continued)

|    |     | TapeAlert Flags Su                                     | pported by the Tape Drive                                                                                                    |                                                                                                    |
|----|-----|--------------------------------------------------------|----------------------------------------------------------------------------------------------------|----------------------------------------------------------------------------------------------------|
| 9  | 09h | Write protect                                          | Set when the tape drive<br>detects that the tape<br>cartridge is write-protected.                                                | Make sure that the<br>cartridge's write-protect<br>switch is set so that the tape<br>drive can write data to the<br>tape (see the "Setting the<br>Write-Protect Switch on Tape<br>Cartridges" on page 3-4<br>section). |
| 10 | 0Ah | No removal                                             | Set when the tape drive<br>receives an UNLOAD<br>command after the system<br>prevented the tape cartridge<br>from being removed. | Refer to the documentation<br>for your system's operating<br>system.                                                                                                    |
| 11 | 0Bh | Cleaning media                                         | Set when you load a cleaning cartridge into the drive.                                                                           | No action required.                                                                                                    |
| 12 | 0Ch | Unsupported format                                     | Set when you load an<br>unsupported cartridge type<br>into the drive or when the<br>cartridge format has been<br>corrupted.      | Use a supported tape cartridge.                                                                                                    |
| 15 | 0Fh | Cartridge memory chip<br>failure                       | Set when a cartridge memory<br>(CM) failure is detected on<br>the loaded tape cartridge.                                         | Replace the cartridge. If this<br>error occurs on multiple<br>tapes, see error code 6 in<br>"Descriptions and Corrective<br>Actions" on page 5-10.                                                                     |
| 16 | 10h | Forced eject                                           | Set when you manually<br>unload the tape cartridge<br>while the drive was reading<br>or writing.                                 | No action required.                                                                                                    |
| 18 | 12h | Tape directory<br>corrupted in the<br>cartridge memory | Set when the drive detects<br>that the tape directory in the<br>cartridge memory has been<br>corrupted.                          | Reread all data from the tape<br>to rebuild the tape directory.                                                                                                    |
| 20 | 14h | Clean now                                              | Set when the tape drive detects that it needs cleaning.                                                                          | Clean the tape drive. See the<br>"Cleaning the Tape<br>Mechanism" on page 3-7<br>section.                                                                                                    |
| 21 | 15h | Clean periodic                                         | Set when the drive detects that it needs routine cleaning.                                                                       | Clean the tape drive as soon<br>as possible. The drive can<br>continue to operate, but you<br>should clean the drive soon.<br>See the "Cleaning the Tape<br>Mechanism" on page 3-7<br>section.                         |
| 22 | 16h | Expired clean                                          | Set when the tape drive<br>detects a cleaning cartridge<br>that has expired.                                                     | Replace the cleaning cartridge.                                                                                                    |
| 23 | 17h | Invalid cleaning tape                                  | Set when the drive expects a cleaning cartridge and the loaded cartridge is not a cleaning cartridge.                            | Use a valid cleaning<br>cartridge.                                                                                                    |

|    |     | TapeAlert Flags Su                  | pported by the Tape Drive                                                                                                    |                                                                                                    |
|----|-----|-------------------------------------|----------------------------------------------------------------------------------------------------|----------------------------------------------------------------------------------------------------|
| 30 | 1Eh | Hardware A                          | Set when a hardware failure<br>occurs that requires that you<br>reset the tape drive to<br>recover.                                                                                                    | If resetting the drive does not<br>recover the error, use the<br>error code from the<br>single-character display,<br>library user interface, or SCSI<br>drive sense data. See<br>"Descriptions and Corrective<br>Actions" on page 5-10. |
| 31 | 1Fh | Hardware B                          | Set when the tape drive fails<br>its internal self tests.                                                                                                    | Use the error code on the<br>single-character display,<br>library user interface, or SCSI<br>drive sense data. See<br>"Descriptions and Corrective<br>Actions" on page 5-10.                                                            |
| 32 | 20h | Interface                           | Set when the tape drive<br>detects a problem with the<br>SCSI or LDI (RS-422)<br>interface.                                                                                                    | Locate error code 8 or 9 in<br>"Descriptions and Corrective<br>Actions" on page 5-10.                                                                                                    |
| 33 | 21h | Eject media                         | Set when a failure occurs that<br>requires you to unload the<br>cartridge from the drive.                                                                                                    | Unload and reload the tape cartridge.                                                                                                    |
| 34 | 22h | Download fail                       | Set when a field microcode<br>replacement (FMR) image is<br>unsuccessfully downloaded<br>to the tape drive via the SAS<br>interface.                                                                                        | Ensure that it is the correct<br>image. Download the FMR<br>image again.                                                                                                    |
| 36 | 24h | Drive temperature                   | Set when the drive's<br>temperature sensor indicates<br>that the drive's temperature<br>is exceeding the<br>recommended temperature of<br>the system (see Chapter 6,<br>"Specifications," on page<br>6-1).                  | See error code 1 in<br>"Descriptions and Corrective<br>Actions" on page 5-10.                                                                                                    |
| 37 | 25h | Drive voltage                       | Set when the drive detects<br>that the externally supplied<br>voltages are either<br>approaching the specified<br>voltage limits or are outside<br>the voltage limits (see<br>Chapter 6, "Specifications,"<br>on page 6-1). | See error code 2 in<br>"Descriptions and Corrective<br>Actions" on page 5-10.                                                                                                    |
| 39 | 27h | Diagnostics required                | Set when the drive detects a failure that requires diagnostics to isolate the problem.                                                                                                    | See error code 6 in<br>"Descriptions and Corrective<br>Actions" on page 5-10.                                                                                                    |
| 51 | 33h | Tape directory invalid<br>at unload | Set when the tape directory<br>on the tape cartridge that<br>was previously unloaded is<br>corrupted. The file-search<br>performance is degraded.                                                                           | Rebuild the tape directory by reading all the data.                                                                                                    |

#### Table 5-5. TapeAlert Flags and Descriptions (continued)

Table 5-5. TapeAlert Flags and Descriptions (continued)

|    | TapeAlert Flags Supported by the Tape Drive |                                |                                                                                                    |                                                                               |
|----|---------------------------------------------|--------------------------------|----------------------------------------------------------------------------------------------------|-------------------------------------------------------------------------------|
| 52 | 34h                                         | Tape system area write failure | Set when the tape cartridge<br>that was previously<br>unloaded could not write its<br>system area successfully. | Copy the data to another<br>tape cartridge, then discard<br>the old cartridge |
| 53 | 35h                                         | Tape system area read failure  | Set when the tape system<br>area could not be read<br>successfully at load time.                                | Copy the data to another<br>tape cartridge, then discard<br>the old cartridge |

# **Recovering a Tape Cartridge**

If problem-determination procedures identify the tape drive as the source of the problem and you are unable to eject the tape cartridge using the eject button, perform the following steps to reset the drive to recover the cartridge:

- 1. Press and hold the eject button for 10 seconds, then release.
  - The fault LED turns on and the drive starts through its hardware test process.
  - When the hardware test completes, the ready/activity LED turns on.
  - If a cartridge is in the drive, the ready/activity LED flashes green and the SCD flashes moving in a figure eight pattern until the cartridge is rewound.
  - The ready/activity LED turns on solid and the SCD stops flashing in a figure eight pattern when the rewind is complete and the tape drive is ready.

Note: Allow at least 10 minutes for the rewind process to complete.

2. To eject the cartridge, push the eject button one more time. If the tape cartridge still will not eject, contact trained service personnel for assistance.

**Notice:** If you are not a trained service person, do not attempt to open the drive for repairs as this will void your warranty.

# **Chapter 6. Specifications**

- "General Specifications"
- "Internal Drive"
- "External Drive" on page 6-2
- "Rack Mount Drive" on page 6-3

# **General Specifications**

Table 6-1. General specifications

| General                                     |                                 |  |
|---------------------------------------------|---------------------------------|--|
| Manufacturer                                | Manufactured for Dell           |  |
| Model Number (Internal, External, RackMount | Dell PowerVault Tape Drive      |  |
|                                             | LTO Ultrium 6-H, LTO Ultrium5-H |  |
|                                             | LTO Ultrium 4-H                 |  |
|                                             | LTO Ultrium 3-H                 |  |
|                                             | CSEH 001, LTO4-EH1, LTO3-EH1    |  |
|                                             | 2U Storage Rack A               |  |
| Interface Type                              | 6Gb SAS interface               |  |

# **Internal Drive**

Table 6-2. Internal Drive specifications

| Physical Specifications           |                                          |  |  |  |
|-----------------------------------|------------------------------------------|--|--|--|
| Width (without bezel)             | 146.0 mm (5.75 in)                       |  |  |  |
| Width (with bezel)                | 148.0 mm (5.83 in)                       |  |  |  |
| Length (without bezel)            | 205.0 mm (8.09 in)                       |  |  |  |
| Length (with bezel)               | 210.0 mm (8.29 in)                       |  |  |  |
| Height (without bezel)            | 41.0 mm (1.63 in) without bezel          |  |  |  |
| Height (with bezel)               | 42.7 mm (1.69 in) with bezel             |  |  |  |
| Weight (without a cartridge)      | 1.61 kg (3 lb 9 oz)                      |  |  |  |
| Power Supply Requirements         |                                          |  |  |  |
| Tolerance                         | + 5 VDC and + 12 VDC (plus or minus 10%) |  |  |  |
| Steady State Current for 5 VDC    | 1.9 A minimum/3.4 A maximum              |  |  |  |
| Steady State Current for 12 VDC   | 0.2 A minimum/1.1 A maximum              |  |  |  |
| Peak supply current for 5 VDC     | 3.6 A for 100 ms (18 W)                  |  |  |  |
| Peak supply current for 12 VDC    | 4.1 A for 2 ms (49.2 W)                  |  |  |  |
| Power Usage                       |                                          |  |  |  |
| Idle mode with no cartridge       | 6.5 W                                    |  |  |  |
| Idle mode with a cartridge loaded | 6.5 W                                    |  |  |  |
| Reading and writing               | 24 W                                     |  |  |  |

|                              | Physical Specifications                                                                             |  |  |
|------------------------------|----------------------------------------------------------------------------------------------------|--|--|
| Performance                  |                                                                                                    |  |  |
| Interfaces                   | 6Gb SAS                                                                                             |  |  |
| Recording format             | LTO Ultrium Generation                                                                              |  |  |
| Media                        | LTO Ultrium                                                                                         |  |  |
| Capacity                     | LTO6-2500 GB (Native) 6250 GB (compressed, assuming 2.5:1 compression)                              |  |  |
|                              | LTO5-1500 GB (Native) 3000 GB (compressed, assuming 2:1 compression)                                |  |  |
|                              | LTO4-800 GB (Native) 1600 GB (compressed, assuming 2:1 compression)                                 |  |  |
|                              | LTO3-400 GB (Native) 800 GB (compressed, assuming 2:1 compression)                                  |  |  |
| Data transfer rate (maximum) | LTO6-160 MB/sec Native<br>LTO5-140 MB/sec Native<br>LTO4-120 MB/sec Native<br>LTO3-80 MB/sec Native |  |  |
| Burst transfer rate          | up to 600 MB/sec for SAS                                                                            |  |  |
|                              | Operating Limits                                                                                    |  |  |
| Temperature                  | 10° to 38°C (50° to 100°F)                                                                          |  |  |
| Humidity                     | 20% to 80% relative humidity (non-condensing)                                                       |  |  |
| Maximum wet bulb temperature | 26°C (79°F)                                                                                         |  |  |
| No                           | n-operating Limits (Storage)                                                                        |  |  |
| Temperature                  | -40° to 60° (-40° to 140°F)                                                                         |  |  |
| Humidity                     | 10% to 90% relative humidity (noncondensing)                                                        |  |  |
| Maximum wet bulb temperature | 26°C (79°F)                                                                                         |  |  |

Table 6-2. Internal Drive specifications (continued)

# **External Drive**

Table 6-3. External Drive specifications

| Physical Specifications |                        |  |  |
|-------------------------|------------------------|--|--|
| Width                   | 22.2 cm (8.74 in)      |  |  |
| Length                  | 32.7 cm (12.87 in)     |  |  |
| Height                  | 6.5 cm (2.56 in)       |  |  |
| Weight                  | 4.4 kg (9.7 lb)        |  |  |
| Power Requirements      |                        |  |  |
| AC line voltage         | 100 - 240 VAC          |  |  |
| Line frequency          | 50–60 Hz, auto-ranging |  |  |
| Line current at 100 VAC | 0.48 A                 |  |  |
| Line current at 240 VAC | 0.20 A                 |  |  |

External Drive Specifications, continued

| Performance                    |                                                                                                    |  |  |  |
|--------------------------------|----------------------------------------------------------------------------------------------------|--|--|--|
| Interface                      | 6Gb SAS                                                                                             |  |  |  |
| Recording format               | LTO Ultrium Generation                                                                              |  |  |  |
| Media                          | LTO Ultrium                                                                                         |  |  |  |
| Capacity                       | LTO6-2500 GB (Native) 6250 GB (compressed, assuming 2.5:1 compression)                              |  |  |  |
|                                | LTO5-1500 GB (Native) 3000 GB (compressed, assuming 2:1 compression)                                |  |  |  |
|                                | LTO4-800 GB (Native) 1600 GB (compressed, assuming 2:1 compression)                                 |  |  |  |
|                                | LTO3-400 GB (Native) 800 GB (compressed, assuming 2:1 compression)                                  |  |  |  |
| Data transfer rate (maximum)   | LTO6-160 MB/sec Native<br>LTO5-140 MB/sec Native<br>LTO4-120 MB/sec Native<br>LTO3-80 MB/sec Native |  |  |  |
| Burst transfer rate            | up to 600 MB/sec for SAS                                                                            |  |  |  |
| Operatir                       | ng Limits                                                                                           |  |  |  |
| Temperature                    | 10° to 38°C (50° to 100°F)                                                                          |  |  |  |
| Humidity                       | 20% to 80% relative humidity (non-condensing)                                                       |  |  |  |
| Maximum wet bulb temperature   | 26°C (79°F)                                                                                         |  |  |  |
| Non-operating Limits (Storage) |                                                                                                    |  |  |  |
| Temperature                    | -40° to 60° (-40° to 140°F)                                                                         |  |  |  |
| Humidity                       | 10% to 90% relative humidity (noncondensing)                                                        |  |  |  |
| Maximum wet bulb temperature   | 26°C (79°F)                                                                                         |  |  |  |

# **Rack Mount Drive**

Table 6-4. Rack Mount drive specifications

| Physical Specifications               |                                   |  |
|---------------------------------------|-----------------------------------|--|
| Width                                 | 48.3 cm (19.0 in)                 |  |
| Length                                | 44.0 cm (17.32 in)                |  |
| Height                                | 9.0 cm (3.54 in)                  |  |
| Weight                                | 10.23 kg (22.55 lb) Chassis empty |  |
| Power Requirements                    |                                   |  |
| AC line voltage 100–240 VAC           |                                   |  |
| Line frequency 50–60 Hz, auto-ranging |                                   |  |
| Line current at 100 VAC 1.9 A         |                                   |  |
| Line current at 240 VAC               | 0.8 A                             |  |
| Performance                           |                                   |  |
| Interface                             | 6Gb SAS                           |  |
| Recording format                      | LTO Ultrium Generation            |  |

| Physical Specifications                                                                                                    |                                                                        |  |  |  |
|----------------------------------------------------------------------------------------------------|------------------------------------------------------------------------|--|--|--|
| Media LTO Ultrium                                                                                                    |                                                                        |  |  |  |
| Capacity                                                                                                    | LTO6-2500 GB (Native) 6250 GB (compressed, assuming 2.5:1 compression) |  |  |  |
|                                                                                                    | LTO5-1500 GB (Native) 3000 GB (compressed, assuming 2:1 compression)   |  |  |  |
|                                                                                                    | LTO4-800 GB (Native) 1600 GB (compressed, assuming 2:1 compression)    |  |  |  |
|                                                                                                    | LTO3-400 GB (Native) 800 GB (compressed, assuming 2:1 compression)     |  |  |  |
| Data transfer rate (maximum)<br>LTO6-160 MB/sec Native<br>LTO5-140 MB/sec Native<br>LTO4-120 MB/sec Native<br>LTO3-80 MB/sec Native |                                                                        |  |  |  |
| Burst transfer rate                                                                                                    | up to 600 MB/sec                                                       |  |  |  |
| Operatin                                                                                                    | ng Limits                                                              |  |  |  |
| Temperature                                                                                                    | 10° to 38°C (50° to 100°F)                                             |  |  |  |
| Humidity                                                                                                    | 20% to 80% relative humidity (non-condensing)                          |  |  |  |
| Maximum wet bulb temperature                                                                                                    | 26°C (79°F)                                                            |  |  |  |
| Non-operating Limits (Storage or Shipping)                                                                                          |                                                                        |  |  |  |
| Temperature $-40^{\circ}$ to $60^{\circ}$ (- $40^{\circ}$ to $140^{\circ}$ F)                                                       |                                                                        |  |  |  |
| Humidity                                                                                                    | 10% to 90% relative humidity (noncondensing)                           |  |  |  |
| Maximum wet bulb temperature                                                                                                    | 26°C (79°F)                                                            |  |  |  |

Table 6-4. Rack Mount drive specifications (continued)

# **Chapter 7. Getting Help**

- "Technical Assistance"
- "Dell Enterprise Training and Certification" on page 7-3
- "Problems with Your Order" on page 7-3
- "Product Information" on page 7-3
- "Returning Items for Warranty Repair or Credit" on page 7-3
- "Before You Call" on page 7-3

### **Technical Assistance**

If you need assistance with a technical problem, perform the following steps:

- 1. Complete the procedures in "Troubleshooting Your System."
- 2. Run the system diagnostics and record any information provided.
- 3. Make a copy of the Diagnostics Checklist, and fill it out.
- 4. Use Dell's extensive suite of online services available at Dell Support at support.dell.com for help with installation and troubleshooting procedures. For more information, see "Online Services."
- 5. If the preceding steps have not resolved the problem, call Dell for technical assistance.
  - **Note:** Call technical support from a phone near or at the system so that technical support can assist you with any necessary procedures.
  - Note: Dell's Express Service Code system may not be available in all countries.

When prompted by Dell's automated telephone system, enter your Express Service Code to route the call directly to the proper support personnel. If you do not have an Express Service Code, open the Dell Accessories folder, double-click the Express Service Code icon, and follow the directions.

For instructions on using the technical support service, see "Technical Support Service" and "Before You Call."

**Note:** Some of the following services are not always available in all locations outside the continental U.S. Call your local Dell representative for information on availability.

#### **Online Services**

You can access Dell Support at support.dell.com. Select your region on the WELCOME TO DELL SUPPORT page, and fill in the requested details to access help tools and information.

You can contact Dell electronically using the following addresses:

World Wide Web
www.dell.com/
www.dell.com/ap/ (Asian/Pacific countries only)
www.dell.com.cn (China only)

www.dell.com/jp (Japan only)
www.euro.dell.com (Europe only)
www.dell.com/la (Latin American countries)
www.dell.ca (Canada only)

 Anonymous file transfer protocol (FTP) ftp.dell.com/

Log in as user:anonymous, and use your e-mail address as your password.

- Electronic Support Service support@us.dell.com apsupport@dell.com (Asian/Pacific countries only) cn\_support@dell.com (China only) support.jp.dell.com (Japan only) support.euro.dell.com (Europe only)
- Electronic Quote Service sales@dell.com
   apmarketing@dell.com (Asian/Pacific countries only)
   sales\_canada@dell.com (Canada only)
- Electronic Information Service info@dell.com

#### AutoTech Service

Dell's automated technical support service AutoTec hprovides recorded answers to the questions most frequently asked by Dell customers about their portable and desktop computer systems.

When you call AutoTech, use your touch-tone telephone to select the subjects that correspond to your questions.

The AutoTech service is available 24 hours a day, 7 days a week. You can also access this service through the technical support service. See the contact information for your region.

#### Automated Order-Status Service

To check on the status of any Dell products that you have ordered, you can go to support.dell.com, or you can call the automated order-status service. A recording prompts you for the information needed to locate and report on your order. See the contact information for your region.

#### **Technical Support Service**

Dell's technical support service is available 24 hours a day, 7 days a week, to answer your questions about Dell hardware. Our technical support staff use computer-based diagnostics to provide fast, accurate answers.

To contact Dell's technical support service, see "Before You Call" and then see the contact information for your region.

### **Dell Enterprise Training and Certification**

Dell Enterprise Training and Certification is available; see **www.dell.com/training** for more information. This service may not be offered in all locations.

### **Problems with Your Order**

If you have a problem with your order, such as missing parts, wrong parts, or incorrect billing, contact Dell for customer assistance. Have your invoice or packing slip available when you call. See the contact information for your region.

### **Product Information**

If you need information about additional products available from Dell, or if you would like to place an order, visit the Dell website at **www.dell.com**. For the telephone number to call to speak to a sales specialist, see the contact information for your region.

### **Returning Items for Warranty Repair or Credit**

Prepare all items being returned, whether for repair or credit, as follows:

1. Call Dell to obtain a Return Material Authorization Number, and write it clearly and prominently on the outside of the box.

For the telephone number to call, see the contact information for your region.

- 2. Include a copy of the invoice and a letter describing the reason for the return.
- **3.** Include a copy of any diagnostic information (including the Diagnostics Checklist) indicating the tests you have run and any error messages reported by the system diagnostics.
- 4. Include any accessories that belong with the item(s) being returned (such as power cables, media such as CDs and diskettes, and guides) if the return is for credit.
- 5. Pack the equipment to be returned in the original (or equivalent) packing materials.

You are responsible for paying shipping expenses. You are also responsible for insuring any product returned, and you assume the risk of loss during shipment to Dell. Collect-on-delivery (C.O.D.) packages are not accepted.

Returns that are missing any of the preceding requirements will be refused at our receiving dock and returned to you.

# **Before You Call**

**Note:** Have your Express Service Code ready when you call. The code helps Dell's automated-support telephone system direct your call more efficiently.

Remember to fill out the Table 7-1 on page 7-4. If possible, turn on your system before you call Dell for technical assistance and call from a telephone at or near the computer. You may be asked to type some commands at the keyboard, relay detailed information during operations, or try other troubleshooting steps possible only at the computer system itself. Ensure that the system documentation is available.

#### CAUTION:

#### Before servicing any components inside your computer, see your System Information Guide for important safety information.

Table 7-1. Diagnostics Checklist

| Diagnostics Checklist                                                                                                    |
|----------------------------------------------------------------------------------------------------|
| Name:                                                                                                    |
| Date:                                                                                                    |
| Address:                                                                                                    |
| Phone number:                                                                                                    |
| Service Tag (bar code on the back of the computer):                                                                                                    |
| Express Service Code:                                                                                                    |
| Return Material Authorization Number (if provided by Dell support technician):                                                                                                    |
| Operating system and version:                                                                                                    |
| Peripherals:                                                                                                    |
| Expansion cards:                                                                                                    |
| Are you connected to a network? Yes No                                                                                                    |
| Network, version, and network card:                                                                                                    |
| Programs and versions:                                                                                                    |
| See your operating system documentation to determine the contents of the system's start-up files. If possible, print each file. Otherwise, record the contents of each file before calling Dell. |
| Error message, beep code, or diagnostic code:                                                                                                    |
| Description of problem and troubleshooting procedures you performed:                                                                                                    |

# **Chapter 8. Contacting Dell**

To contact Dell electronically, you can access the following websites:

- http://www.dell.com
- http://support.dell.com
- http://www.dell.com/regulatory compliance

For specific web addresses for your country, find the appropriate country section in the table below.

Note: Toll-free numbers are for use within the country for which they are listed.

Note: In certain countries, support specific to Dell<sup>™</sup> XPS<sup>™</sup> computers is available at a separate telephone number listed for participating countries. If you do not see a telephone number listed that is specific for XPS computers, you may contact Dell through the support number listed and your call will be routed appropriately.

When you need to contact Dell, use the electronic addresses, telephone numbers, and codes provided in the following table. If you need assistance in determining which codes to use, contact a local or an international operator.

| Country (City) International<br>Access Code Country Code<br>City Code | Department Name or Service Area, Website and<br>E-Mail Address                      | Area Codes, Local Numbers,<br>and Toll-Free Numbers |
|-----------------------------------------------------------------------|-------------------------------------------------------------------------------------|-----------------------------------------------------|
| Anguilla                                                              | General Support                                                                     | toll-free: 800-335-0031                             |
| Antigua and Barbuda                                                   | General Support                                                                     | 1-800-805-5924                                      |
| Argentina (Buenos Aires)                                              | Website: www.dell.com.ar                                                            |                                                     |
| International Access Code: 00                                         | E-mail: us_latin_services@dell.com                                                  |                                                     |
| Country Code: 54                                                      | E-mail for desktop and portable computers:<br>la-techsupport@dell.com               |                                                     |
| City Code: 11                                                         | E-mail for servers and EMC <sup>®</sup> storage products:<br>la_enterprise@dell.com |                                                     |
|                                                                       | Customer Care                                                                       | toll-free: 0-800-444-0730                           |
|                                                                       | Technical Support                                                                   | toll-free: 0-800-444-0733                           |
|                                                                       | Technical Support Services                                                          | toll-free: 0-800-444-0724                           |
|                                                                       | Sales                                                                               | 0-810-444-3355                                      |
| Aruba                                                                 | General Support                                                                     | toll-free: 800-1578                                 |
| Australia (Sydney)                                                    | Website: support.ap.dell.com                                                        |                                                     |
| International Access Code:                                            | E-mail: support.ap.dell.com/contactus                                               |                                                     |
| 0011                                                                  | General Support                                                                     | 13DELL-133355                                       |
| Country Code: 61                                                      |                                                                                     |                                                     |
| City Code: 2                                                          |                                                                                     |                                                     |

**Note:** The contact information provided was deemed correct at the time that this document went to print and is subject to change.

| Country (City) International<br>Access Code Country Code<br>City Code | Department Name or Service Area, Website and<br>E-Mail Address | Area Codes, Local Numbers,<br>and Toll-Free Numbers |
|-----------------------------------------------------------------------|----------------------------------------------------------------|-----------------------------------------------------|
| Austria (Vienna)                                                      | Website: support.euro.dell.com                                 |                                                     |
| International Access Code:                                            | E-mail: tech_support_central_europe@dell.com                   |                                                     |
| 900                                                                   | Home/Small Business Sales                                      | 0820 240 530 00                                     |
| Country Code: 43                                                      | Home/Small Business Fax                                        | 0820 240 530 49                                     |
| -                                                                     | Home/Small Business Customer Care                              | 0820 240 530 14                                     |
| City Code: 1                                                          | Preferred Accounts/Corporate Customer Care                     | 0820 240 530 16                                     |
|                                                                       | Support for XPS                                                | 0820 240 530 81                                     |
|                                                                       | Home/Small Business Support for all other Dell computers       | 0820 240 530 17                                     |
|                                                                       | Preferred Accounts/Corporate Support                           | 0660 8779                                           |
|                                                                       | Switchboard                                                    | 0820 240 530 00                                     |
| Bahamas                                                               | General Support                                                | toll-free: 1-866-278-6818                           |
| Barbados                                                              | General Support                                                | 1-800-534-3066                                      |
| Belgium (Brussels)                                                    | Website: support.euro.dell.com                                 |                                                     |
| International Access Code: 00                                         | Tech Support for XPS                                           | 02 481 92 96                                        |
|                                                                       | Tech Support for all other Dell computers                      | 02 481 92 88                                        |
| Country Code: 32                                                      | Tech Support Fax                                               | 02 481 92 95                                        |
| City Code: 2                                                          | Customer Care                                                  | 02 713 15 65                                        |
|                                                                       | Corporate Sales                                                | 02 481 91 00                                        |
|                                                                       | Fax                                                            | 02 481 92 99                                        |
|                                                                       | Switchboard                                                    | 02 481 91 00                                        |
| Bermuda                                                               | General Support                                                | 1-800-342-0671                                      |
| Bolivia                                                               | General Support                                                | toll-free: 800-10-0238                              |
| Brazil                                                                | Website: www.dell.com/br                                       |                                                     |
| International Access Code: 00                                         | Customer Support, Tech Support                                 | 0800 90 3355                                        |
|                                                                       | Technical Support Fax                                          | 51 481 5470                                         |
| Country Code: 55                                                      | Customer Care Fax                                              | 51 481 5480                                         |
| City Code: 51                                                         | Sales                                                          | 0800 90 3390                                        |
| British Virgin Islands                                                | General Support                                                | toll-free: 1-866-278-6820                           |
| Brunei                                                                | Technical Support (Penang, Malaysia)                           | 604 633 4966                                        |
| Country Code: 673                                                     | Customer Care (Penang, Malaysia)                               | 604 633 4888                                        |
| country couct or o                                                    | Transaction Sales (Penang, Malaysia)                           | 604 633 4955                                        |

| Country (City) International<br>Access Code Country Code<br>City Code | Department Name or Service Area, Website and<br>E-Mail Address                                          | Area Codes, Local Numbers,<br>and Toll-Free Numbers |
|-----------------------------------------------------------------------|----------------------------------------------------------------------------------------------------|-----------------------------------------------------|
| Canada (North York,                                                   | Online Order Status: www.dell.ca/ostatus                                                                |                                                     |
| Ontario)<br>International Access Code:                                | AutoTech (automated Hardware and Warranty Support)                                                      | toll-free: 1-800-247-9362                           |
| 011                                                                   | Customer Service (Home Sales/Small Business)                                                            | toll-free: 1-800-847-4096                           |
|                                                                       | Customer Service (med./large business, government)                                                      | toll-free: 1-800-326-9463                           |
|                                                                       | Customer Service (printers, projectors, televisions, handhelds, digital jukebox, and wireless)          | toll-free: 1-800-847-4096                           |
|                                                                       | Hardware Warranty Support (Home Sales/Small<br>Business)                                                | toll-free: 1-800-906-3355                           |
|                                                                       | Hardware Warranty Support (med./large bus., government)                                                 | toll-free: 1-800-387-5757                           |
|                                                                       | Hardware Warranty Support (printers, projectors, televisions, handhelds, digital jukebox, and wireless) | 1-877-335-5767                                      |
|                                                                       | Sales (Home Sales/Small Business)                                                                       | toll-free: 1-800-387-5752                           |
|                                                                       | Sales (med./large bus., government)                                                                     | toll-free: 1-800-387-5755                           |
|                                                                       | Spare Parts Sales & Extended Service Sales                                                              | 1 866 440 3355                                      |
| Cayman Islands                                                        | General Support                                                                                         | 1-800-805-7541                                      |
| Chile (Santiago)                                                      | Sales and Customer Support                                                                              | toll-free: 1230-020-4823                            |
| Country Code: 56                                                      |                                                                                                    |                                                     |
| City Code: 2                                                          |                                                                                                    |                                                     |

| Country (City) International<br>Access Code Country Code<br>City Code | Department Name or Service Area, Website and<br>E-Mail Address                                                                                 | Area Codes, Local Numbers,<br>and Toll-Free Numbers |
|-----------------------------------------------------------------------|----------------------------------------------------------------------------------------------------|-----------------------------------------------------|
| China (Xiamen)                                                        | Technical Support website: support.dell.com.cn                                                                                                 |                                                     |
| Country Code: 86                                                      | Technical Support E-mail: cn_support@dell.com                                                                                                  |                                                     |
| 5                                                                     | Customer Care E-mail: customer_cn@dell.com                                                                                                    |                                                     |
| City Code: 592                                                        | Technical Support Fax                                                                                                    | 592 818 1350                                        |
|                                                                       | Technical Support (Dell <sup>™</sup> Dimension <sup>™</sup> and Inspiron)                                                                      | toll-free: 800 858 2968                             |
|                                                                       | Technical Support (OptiPlex <sup><math>TM</math></sup> , Latitude <sup><math>TM</math></sup> , and Dell Precision <sup><math>TM</math></sup> ) | toll-free: 800 858 0950                             |
|                                                                       | Technical Support (servers and storage)                                                                                                    | toll-free: 800 858 0960                             |
|                                                                       | Technical Support (projectors, PDAs, switches, routers, and so on)                                                                             | toll-free: 800 858 2920                             |
|                                                                       | Technical Support (printers)                                                                                                    | toll-free: 800 858 2311                             |
|                                                                       | Customer Care                                                                                                    | toll-free: 800 858 2060                             |
|                                                                       | Customer Care Fax                                                                                                    | 592 818 1308                                        |
|                                                                       | Home and Small Business                                                                                                    | toll-free: 800 858 2222                             |
|                                                                       | Preferred Accounts Division                                                                                                    | toll-free: 800 858 2557                             |
|                                                                       | Large Corporate Accounts GCP                                                                                                    | toll-free: 800 858 2055                             |
|                                                                       | Large Corporate Accounts Key Accounts                                                                                                    | toll-free: 800 858 2628                             |
|                                                                       | Large Corporate Accounts North                                                                                                    | toll-free: 800 858 2999                             |
|                                                                       | Large Corporate Accounts North Government and Education                                                                                        | toll-free: 800 858 2955                             |
|                                                                       | Large Corporate Accounts East                                                                                                    | toll-free: 800 858 2020                             |
|                                                                       | Large Corporate Accounts East Government and Education                                                                                         | toll-free: 800 858 2669                             |
|                                                                       | Large Corporate Accounts Queue Team                                                                                                    | toll-free: 800 858 2572                             |
|                                                                       | Large Corporate Accounts South                                                                                                    | toll-free: 800 858 2355                             |
|                                                                       | Large Corporate Accounts West                                                                                                    | toll-free: 800 858 2811                             |
|                                                                       | Large Corporate Accounts Spare Parts                                                                                                    | toll-free: 800 858 2621                             |
| Colombia                                                              | General Support                                                                                                    | 980-9-15-3978                                       |
| Costa Rica                                                            | General Support                                                                                                    | 0800-012-0435                                       |
| Czech Republic (Prague)                                               | Website: support.euro.dell.com                                                                                                    |                                                     |
| International Access Code: 00                                         | E-mail: czech_dell@dell.com                                                                                                    |                                                     |
|                                                                       | Technical Support                                                                                                    | 22537 2727                                          |
| Country Code: 420                                                     | Customer Care                                                                                                    | 22537 2707                                          |
|                                                                       | Fax                                                                                                    | 22537 2714                                          |
|                                                                       | Technical Fax                                                                                                    | 22537 2728                                          |
|                                                                       | Switchboard                                                                                                    | 22537 2711                                          |

| Country (City) International<br>Access Code Country Code<br>City Code | Department Name or Service Area, Website and<br>E-Mail Address | Area Codes, Local Numbers,<br>and Toll-Free Numbers |
|-----------------------------------------------------------------------|----------------------------------------------------------------|-----------------------------------------------------|
| Denmark (Copenhagen)                                                  | Website: support.euro.dell.com                                 |                                                     |
| International Access Code: 00                                         | Technical Support for XPS                                      | 7010 0074                                           |
|                                                                       | Technical Support for all other Dell computers                 | 7023 0182                                           |
| Country Code: 45                                                      | Customer Care (Relational)                                     | 7023 0184                                           |
|                                                                       | Home/Small Business Customer Care                              | 3287 5505                                           |
|                                                                       | Switchboard (Relational)                                       | 3287 1200                                           |
|                                                                       | Switchboard Fax (Relational)                                   | 3287 1201                                           |
|                                                                       | Switchboard (Home/Small Business)                              | 3287 5000                                           |
|                                                                       | Switchboard Fax (Home/Small Business)                          | 3287 5001                                           |
| Dominica                                                              | General Support                                                | toll-free: 1-866-278-6821                           |
| Dominican Republic                                                    | General Support                                                | 1-800-148-0530                                      |
| Ecuador                                                               | General Support                                                | toll-free: 999-119                                  |
| El Salvador                                                           | General Support                                                | 01-899-753-0777                                     |
| Finland (Helsinki)                                                    | Website: support.euro.dell.com                                 |                                                     |
| International Access Code:                                            | E-mail: fi_support@dell.com                                    |                                                     |
| 990                                                                   | Technical Support                                              | 0207 533 555                                        |
| Country Code: 358                                                     | Customer Care                                                  | 0207 533 538                                        |
|                                                                       | Switchboard                                                    | 0207 533 533                                        |
| City Code: 9                                                          | Sales under 500 employees                                      | 0207 533 540                                        |
|                                                                       | Fax                                                            | 0207 533 530                                        |
|                                                                       | Sales over 500 employees                                       | 0207 533 533                                        |
|                                                                       | Fax                                                            | 0207 533 530                                        |
| France (Paris) (Montpellier)                                          | Website: support.euro.dell.com                                 |                                                     |
| International Access Code: 00                                         | Home and Small Business                                        |                                                     |
|                                                                       | Technical Support for XPS                                      | 0825 387 129                                        |
| Country Code: 33                                                      | Technical Support for all other Dell computers                 | 0825 387 270                                        |
| City Codes: (1) (4)                                                   | Customer Care                                                  | 0825 823 833                                        |
|                                                                       | Switchboard                                                    | 0825 004 700                                        |
|                                                                       | Switchboard (calls from outside of France)                     | 04 99 75 40 00                                      |
|                                                                       | Sales                                                          | 0825 004 700                                        |
|                                                                       | Fax                                                            | 0825 004 701                                        |
|                                                                       | Fax (calls from outside of France)                             | 04 99 75 40 01                                      |
|                                                                       | Corporate                                                      |                                                     |
|                                                                       | Technical Support                                              | 0825 004 719                                        |
|                                                                       | Customer Care                                                  | 0825 338 339                                        |
|                                                                       | Switchboard                                                    | 01 55 94 71 00                                      |
|                                                                       | Sales                                                          | 01 55 94 71 00                                      |
|                                                                       | Fax                                                            | 01 55 94 71 01                                      |

| Country (City) International<br>Access Code Country Code<br>City Code | Department Name or Service Area, Website and<br>E-Mail Address                                                                    | Area Codes, Local Numbers,<br>and Toll-Free Numbers |
|-----------------------------------------------------------------------|----------------------------------------------------------------------------------------------------|-----------------------------------------------------|
| Germany (Langen)                                                      | Website: support.euro.dell.com                                                                                                    |                                                     |
| International Access Code: 00                                         | E-mail: tech_support_central_europe@dell.com                                                                                      |                                                     |
| Country Code: 49                                                      | Technical Support for XPS                                                                                                    | 069 9792 7222                                       |
| -                                                                     | Technical Support for all other Dell computers                                                                                    | 069 9792-7200                                       |
| City Code: 6103                                                       | Home/Small Business Customer Care                                                                                                 | 0180-5-224400                                       |
|                                                                       | Global Segment Customer Care                                                                                                    | 06103 766-9570                                      |
|                                                                       | Preferred Accounts Customer Care                                                                                                  | 06103 766-9420                                      |
|                                                                       | Large Accounts Customer Care                                                                                                    | 06103 766-9560                                      |
|                                                                       | Public Accounts Customer Care                                                                                                    | 06103 766-9555                                      |
|                                                                       | Switchboard                                                                                                    | 06103 766-7000                                      |
| Greece                                                                | Website: support.euro.dell.com                                                                                                    |                                                     |
| International Access Code: 00                                         | Technical Support                                                                                                    | 00800-44 14 95 18                                   |
|                                                                       | Gold Service Technical Support                                                                                                    | 00800-44 14 00 83                                   |
| Country Code: 30                                                      | Switchboard                                                                                                    | 2108129810                                          |
|                                                                       | Gold Service Switchboard                                                                                                    | 2108129811                                          |
|                                                                       | Sales                                                                                                    | 2108129800                                          |
|                                                                       | Fax                                                                                                    | 2108129812                                          |
| Grenada                                                               | General Support                                                                                                    | toll-free: 1-866-540-3355                           |
| Guatemala                                                             | General Support                                                                                                    | 1-800-999-0136                                      |
| Guyana                                                                | General Support                                                                                                    | toll-free: 1-877-270-4609                           |
| Hong Kong                                                             | Website: support.ap.dell.com                                                                                                    |                                                     |
| International Access Code:                                            | Technical Support E-mail: HK_support@Dell.com                                                                                     |                                                     |
| 001                                                                   | Technical Support (Dimension and Inspiron)                                                                                        | 2969 3188                                           |
| Country Code: 852                                                     | Technical Support (OptiPlex, Latitude, and Dell<br>Precision)                                                                     | 2969 3191                                           |
|                                                                       | Technical Support (PowerApp <sup>TM</sup> , PowerEdge <sup>TM</sup> , PowerConnect <sup>TM</sup> , and PowerVault <sup>TM</sup> ) | 2969 3196                                           |
|                                                                       | Customer Care                                                                                                    | 3416 0910                                           |
|                                                                       | Large Corporate Accounts                                                                                                    | 3416 0907                                           |
|                                                                       | Global Customer Programs                                                                                                    | 3416 0908                                           |
|                                                                       | Medium Business Division                                                                                                    | 3416 0912                                           |
|                                                                       | Home and Small Business Division                                                                                                  | 2969 3105                                           |
| India                                                                 | E-mail: india_support_desktop@dell.com<br>india_support_notebook@dell.com<br>india_support_Server@dell.com                        |                                                     |
|                                                                       | Technical Support                                                                                                    | 1600338045                                          |
|                                                                       |                                                                                                    | and 1600448046                                      |
|                                                                       | Sales (Large Corporate Accounts)                                                                                                  | 1600 33 8044                                        |
|                                                                       |                                                                                                    |                                                     |

| Country (City) International<br>Access Code Country Code<br>City Code | Department Name or Service Area, Website and<br>E-Mail Address | Area Codes, Local Numbers,<br>and Toll-Free Numbers |
|-----------------------------------------------------------------------|----------------------------------------------------------------|-----------------------------------------------------|
| Ireland (Cherrywood)                                                  | Website: support.euro.dell.com                                 |                                                     |
| International Access Code: 00                                         | E-mail: dell_direct_support@dell.com                           |                                                     |
| Country Code: 252                                                     | Sales                                                          |                                                     |
| Country Code: 353                                                     | Ireland Sales                                                  | 01 204 4444                                         |
| City Code: 1                                                          | Dell Outlet                                                    | 1850 200 778                                        |
|                                                                       | Online Ordering HelpDesk                                       | 1850 200 778                                        |
|                                                                       | Customer Care                                                  |                                                     |
|                                                                       | Home User Customer Care                                        | 01 204 4014                                         |
|                                                                       | Small Business Customer Care                                   | 01 204 4014                                         |
|                                                                       | Corporate Customer Care                                        | 1850 200 982                                        |
|                                                                       | Technical Support                                              |                                                     |
|                                                                       | Technical Support for XPS                                      | 1850 200 722                                        |
|                                                                       | Technical Support for all other Dell computers                 | 1850 543 543                                        |
|                                                                       | At-Home-Service - Technical Support Queries                    | 1850 200 889                                        |
|                                                                       | General                                                        |                                                     |
|                                                                       | Fax/Sales Fax                                                  | 01 204 0103                                         |
|                                                                       | Switchboard                                                    | 01 204 4444                                         |
|                                                                       | U.K. Technical Support (dial within U.K. only)                 | 0870 353 0800                                       |
|                                                                       | U.K. Customer Care (dial within U.K. only)                     | 0870 353 0202                                       |
|                                                                       | Corporate Customer Care (dial within U.K. only)                | 0870 353 0240                                       |
|                                                                       | U.K. Sales (dial within U.K. only)                             | 0870 353 4000                                       |
| Italy (Milan)                                                         | Website: support.euro.dell.com                                 |                                                     |
| International Access Code: 00                                         | Home and Small Business                                        |                                                     |
|                                                                       | Technical Support                                              | 02 577 826 90                                       |
| Country Code: 39                                                      | Customer Care                                                  | 02 696 821 14                                       |
| City Code: 02                                                         | Fax                                                            | 02 696 821 13                                       |
|                                                                       | Switchboard                                                    | 02 696 821 12                                       |
|                                                                       | Corporate                                                      |                                                     |
|                                                                       | Technical Support                                              | 02 577 826 90                                       |
|                                                                       | Customer Care                                                  | 02 577 825 55                                       |
|                                                                       | Fax                                                            | 02 575 035 30                                       |
|                                                                       | Switchboard                                                    | 02 577 821                                          |
| Jamaica                                                               | General Support (dial from within Jamaica only)                | 1-800-682-3639                                      |

| Country (City) International<br>Access Code Country Code<br>City Code | Department Name or Service Area, Website and<br>E-Mail Address                         | Area Codes, Local Numbers,<br>and Toll-Free Numbers |
|-----------------------------------------------------------------------|----------------------------------------------------------------------------------------|-----------------------------------------------------|
| Japan (Kawasaki)                                                      | Website: support.jp.dell.com                                                           |                                                     |
| International Access Code:                                            | Technical Support (servers)                                                            | toll-free: 0120-198-498                             |
| 001                                                                   | Technical Support outside of Japan (servers)                                           | 81-44-556-4162                                      |
| Country Code: 81                                                      | Technical Support (Dimension and Inspiron)                                             | toll-free: 0120-198-226                             |
| City Code: 44                                                         | Technical Support outside of Japan (Dimension and Inspiron)                            | 81-44-520-1435                                      |
|                                                                       | Technical Support (Dell Precision, OptiPlex, and Latitude)                             | toll-free:0120-198-433                              |
|                                                                       | Technical Support outside of Japan (Dell Precision,<br>OptiPlex, and Latitude)         | 81-44-556-3894                                      |
|                                                                       | Technical Support (PDAs, projectors, printers, routers)                                | toll-free: 0120-981-690                             |
|                                                                       | Technical Support outside of Japan (PDAs, projectors, printers, and routers)           | 81-44-556-3468                                      |
|                                                                       | Faxbox Service                                                                         | 044-556-3490                                        |
|                                                                       | 24-Hour Automated Order Status Service                                                 | 044-556-3801                                        |
|                                                                       | Customer Care                                                                          | 044-556-4240                                        |
|                                                                       | Business Sales Division (up to 400 employees)                                          | 044-556-1465                                        |
|                                                                       | Preferred Accounts Division Sales (over 400 employees)                                 | 044-556-3433                                        |
|                                                                       | Public Sales (government agencies, educational institutions, and medical institutions) | 044-556-5963                                        |
|                                                                       | Global Segment Japan                                                                   | 044-556-3469                                        |
|                                                                       | Individual User                                                                        | 044-556-1760                                        |
|                                                                       | Switchboard                                                                            | 044-556-4300                                        |
| Korea (Seoul)                                                         | E-mail: krsupport@dell.com                                                             |                                                     |
| International Access Code:                                            | Support                                                                                | toll-free: 080-200-3800                             |
| 001                                                                   | Support (Dimension, PDA, Electronics and Accessories)                                  | toll-free: 080-200-3801                             |
| Country Code: 82                                                      | Sales                                                                                  | toll-free: 080-200-3600                             |
| City Code: 2                                                          | Fax                                                                                    | 2194-6202                                           |
|                                                                       | Switchboard                                                                            | 2194-6000                                           |
| Latin America                                                         | Customer Technical Support (Austin, Texas, U.S.A.)                                     | 512 728-4093                                        |
|                                                                       | Customer Service (Austin, Texas, U.S.A.)                                               | 512 728-3619                                        |
|                                                                       | Fax (Technical Support and Customer Service)<br>(Austin, Texas, U.S. A.)               | 512 728-3883                                        |
|                                                                       | Sales (Austin, Texas, U.S.A.)                                                          | 512 728-4397                                        |
|                                                                       | SalesFax (Austin, Texas, U.S.A.)                                                       | 512 728-4600                                        |
|                                                                       |                                                                                        | or 512 728-3772                                     |

| Country (City) International<br>Access Code Country Code<br>City Code | Department Name or Service Area, Website and<br>E-Mail Address           | Area Codes, Local Numbers,<br>and Toll-Free Numbers |
|-----------------------------------------------------------------------|--------------------------------------------------------------------------|-----------------------------------------------------|
| Luxembourg                                                            | Website: support.euro.dell.com                                           |                                                     |
| International Access Code: <b>00</b><br>Country Code: <b>352</b>      | Support                                                                  | 342 08 08 075                                       |
|                                                                       | Home/Small Business Sales                                                | +32 (0)2 713 15 96                                  |
|                                                                       | Corporate Sales                                                          | 26 25 77 81                                         |
|                                                                       | Customer Care                                                            | +32 (0)2 481 91 19                                  |
|                                                                       | Fax                                                                      | 26 25 77 82                                         |
| Macao                                                                 | Technical Support                                                        | toll-free: 0800 105                                 |
| Country Code: 853                                                     | Customer Service (Xiamen, China)                                         | 34 160 910                                          |
|                                                                       | Transaction Sales (Xiamen, China)                                        | 29 693 115                                          |
| Malaysia (Penang)                                                     | Website: support.ap.dell.com                                             |                                                     |
| International Access Code: 00                                         | Technical Support (Dell Precision, OptiPlex, and Latitude)               | toll-free: 1 800 880 193                            |
| Country Code: <b>60</b><br>City Code: <b>4</b>                        | Technical Support (Dimension, Inspiron, and Electronics and Accessories) | toll-free: 1 800 881 306                            |
|                                                                       | Technical Support (PowerApp, PowerEdge,<br>PowerConnect, and PowerVault) | toll-free: 1800 881 386                             |
|                                                                       | Customer Care                                                            | toll-free: 1800 881 306 (option 6)                  |
|                                                                       | Transaction Sales                                                        | toll-free: 1 800 888 202                            |
|                                                                       | Corporate Sales                                                          | toll-free: 1 800 888 213                            |
| Mexico                                                                | Customer Technical Support                                               | 001-877-384-8979                                    |
| International Access Code: 00                                         |                                                                          | or 001-877-269-3383                                 |
| Country Code: 52                                                      | Sales                                                                    | 50-81-8800                                          |
| Country Code. 32                                                      |                                                                          | or 01-800-888-3355                                  |
|                                                                       | Customer Service                                                         | 001-877-384-8979                                    |
|                                                                       |                                                                          | or 001-877-269-3383                                 |
|                                                                       | Main                                                                     | 50-81-8800                                          |
|                                                                       |                                                                          |                                                     |
|                                                                       |                                                                          | or 01-800-888-3355                                  |
| Montserrat                                                            | General Support                                                          | toll-free: 1-866-278-6822                           |
| Netherlands Antilles                                                  | General Support                                                          | 001-800-882-1519                                    |

| Country (City) International<br>Access Code Country Code<br>City Code | Department Name or Service Area, Website and<br>E-Mail Address | Area Codes, Local Numbers,<br>and Toll-Free Numbers |
|-----------------------------------------------------------------------|----------------------------------------------------------------|-----------------------------------------------------|
| Netherlands (Amsterdam)                                               | Website: support.euro.dell.com                                 |                                                     |
| International Access Code: 00                                         | Technical Support for XPS                                      | 020 674 45 94                                       |
|                                                                       | Technical Support for all other Dell computers                 | 020 674 45 00                                       |
| Country Code: 31                                                      | Technical Support Fax                                          | 020 674 47 66                                       |
| City Code: 20                                                         | Home/Small Business Customer Care                              | 020 674 42 00                                       |
|                                                                       | Relational Customer Care                                       | 020 674 4325                                        |
|                                                                       | Home/Small Business Sales                                      | 020 674 55 00                                       |
|                                                                       | Relational Sales                                               | 020 674 50 00                                       |
|                                                                       | Home/Small Business Sales Fax                                  | 020 674 47 75                                       |
|                                                                       | Relational Sales Fax                                           | 020 674 47 50                                       |
|                                                                       | Switchboard                                                    | 020 674 50 00                                       |
|                                                                       | Switchboard Fax                                                | 020 674 47 50                                       |
| New Zealand                                                           | Website: support.ap.dell.com                                   |                                                     |
| International Access Code: 00                                         | E-mail: support.ap.dell.com/contactus                          |                                                     |
| Country Code: 64                                                      | General Support                                                | 0800 441 567                                        |
| Nicaragua                                                             | General Support                                                | 001-800-220-1006                                    |
| Norway (Lysaker)                                                      | Website: support.euro.dell.com                                 |                                                     |
| International Access Code: 00                                         | Technical Support for XPS                                      | 815 35 043                                          |
|                                                                       | Technical Support for all other Dell products                  | 671 16882                                           |
| Country Code: 47                                                      | Relational Customer Care                                       | 671 17575                                           |
|                                                                       | Home/Small Business Customer Care                              | 23162298                                            |
|                                                                       | Switchboard                                                    | 671 16800                                           |
|                                                                       | Fax Switchboard                                                | 671 16865                                           |
| Panama                                                                | General Support                                                | 001-800-507-0962                                    |
| Peru                                                                  | General Support                                                | 0800-50-669                                         |
| Poland (Warsaw)                                                       | Website: support.euro.dell.com                                 |                                                     |
| International Access Code:                                            | E-mail: pl_support_tech@dell.com                               |                                                     |
| 011                                                                   | Customer Service Phone                                         | 57 95 700                                           |
| Country Code: 48                                                      | Customer Care                                                  | 57 95 999                                           |
| City Code: 22                                                         | Sales                                                          | 57 95 999                                           |
|                                                                       | Customer Service Fax                                           | 57 95 806                                           |
|                                                                       | Reception Desk Fax                                             | 57 95 998                                           |
|                                                                       | Switchboard                                                    | 57 95 999                                           |

| Country (City) International<br>Access Code Country Code<br>City Code | Department Name or Service Area, Website and<br>E-Mail Address                                   | Area Codes, Local Numbers,<br>and Toll-Free Numbers |
|-----------------------------------------------------------------------|--------------------------------------------------------------------------------------------------|-----------------------------------------------------|
| Portugal                                                              | Website: support.euro.dell.com                                                                   |                                                     |
| International Access Code: 00                                         | Technical Support                                                                                | 707200149                                           |
| Country Code: <b>351</b>                                              | Customer Care                                                                                    | 800 300 413                                         |
|                                                                       | Sales                                                                                            | 800 300 410                                         |
|                                                                       |                                                                                                  | or 800 300 411                                      |
|                                                                       |                                                                                                  | or 800 300 412                                      |
|                                                                       |                                                                                                  | or 21 422 07 10                                     |
|                                                                       | Fax                                                                                              | 21 424 01 12                                        |
| Puerto Rico                                                           | General Support                                                                                  | 1-800-805-7545                                      |
| St. Kitts and Nevis                                                   | General Support                                                                                  | toll-free: 1-877-441-4731                           |
| St. Lucia                                                             | General Support                                                                                  | 1-800-882-1521                                      |
| St. Vincent and the<br>Grenadines                                     | General Support                                                                                  | toll-free: 1-877-270-4609                           |
| Singapore (Singapore)                                                 | NOTE: The phone numbers in this section should be called from within Singapore or Malaysia only. |                                                     |
| International Access Code:<br>005                                     | Website: support.ap.dell.com                                                                     |                                                     |
| Country Code: 65                                                      | Technical Support (Dimension, Inspiron, and<br>Electronics and Accessories)                      | toll-free: 1 800 394 7430                           |
|                                                                       | Technical Support (OptiPlex, Latitude, and Dell Precision)                                       | toll-free: 1 800 394 7488                           |
|                                                                       | Technical Support (PowerApp, PowerEdge,<br>PowerConnect, and PowerVault)                         | toll-free: 1 800 394 7478                           |
|                                                                       | Customer Care                                                                                    | toll-free: 1 800 394 7430                           |
|                                                                       |                                                                                                  | (option 6)                                          |
|                                                                       | Transaction Sales                                                                                | toll-free: 1 800 394 7412                           |
|                                                                       | Corporate Sales                                                                                  | toll-free: 1 800 394 7419                           |
| Slovakia (Prague)                                                     | Website: support.euro.dell.com                                                                   |                                                     |
| International Access Code: 00                                         | E-mail: czech_dell@dell.com                                                                      |                                                     |
| Country Code: 421                                                     | Technical Support                                                                                | 02 5441 5727                                        |
|                                                                       | Customer Care                                                                                    | 420 22537 2707                                      |
|                                                                       | Fax                                                                                              | 02 5441 8328                                        |
|                                                                       | Tech Fax                                                                                         | 02 5441 8328                                        |
|                                                                       | Switchboard (Sales)                                                                              | 02 5441 7585                                        |

| Country (City) International<br>Access Code Country Code<br>City Code | Department Name or Service Area, Website and<br>E-Mail Address          | Area Codes, Local Numbers,<br>and Toll-Free Numbers |
|-----------------------------------------------------------------------|-------------------------------------------------------------------------|-----------------------------------------------------|
| South Africa (Johannesburg)                                           | Website: support.euro.dell.com                                          |                                                     |
| International Code: 09/091                                            | E-mail: dell_za_support@dell.com                                        |                                                     |
| Country Code: 27                                                      | Gold Queue                                                              | 011 709 7713                                        |
|                                                                       | Technical Support                                                       | 011 709 7710                                        |
| City Code: 11                                                         | Customer Care                                                           | 011 709 7707                                        |
|                                                                       | Sales                                                                   | 011 709 7700                                        |
|                                                                       | Fax                                                                     | 011 706 0495                                        |
|                                                                       | Switchboard                                                             | 011 709 7700                                        |
| Southeast Asian and Pacific<br>Countries                              | Technical Support, Customer Service, and Sales<br>(Penang, Malaysia)    | 604 633 4810                                        |
| Spain (Madrid)                                                        | Website: support.euro.dell.com                                          |                                                     |
| International Access Code: 34                                         | Home and Small Business                                                 |                                                     |
|                                                                       | Technical Support                                                       | 902 100 130                                         |
| City Code: 91                                                         | Customer Care                                                           | 902 118 540                                         |
|                                                                       | Sales                                                                   | 902 118 541                                         |
|                                                                       | Switchboard                                                             | 902 118 541                                         |
|                                                                       | Fax                                                                     | 902 118 539                                         |
|                                                                       | Corporate                                                               |                                                     |
|                                                                       | Technical Support                                                       | 902 100 130                                         |
|                                                                       | Customer Care                                                           | 902 115 236                                         |
|                                                                       | Switchboard                                                             | 91 722 92 00                                        |
|                                                                       | Fax                                                                     | 91 722 95 83                                        |
| Sweden (Upplands Vasby)                                               | Website: support.euro.dell.com                                          |                                                     |
| International Access Code: 00                                         | Technical Support for XPS                                               | 0771 340 340                                        |
|                                                                       | Technical Support for all other Dell products                           | 08 590 05 199                                       |
| Country Code: 46                                                      | Relational Customer Care                                                | 08 590 05 642                                       |
| City Code: 8                                                          | Home/Small Business Customer Care                                       | 08 587 70 527                                       |
|                                                                       | Employee Purchase Program (EPP) Support                                 | 020 140 14 44                                       |
|                                                                       | Technical Support Fax                                                   | 08 590 05 594                                       |
|                                                                       | Sales                                                                   | 08 590 05 185                                       |
| Switzerland (Geneva)                                                  | Website: support.euro.dell.com                                          |                                                     |
| International Access Code: 00                                         | E-mail: Tech_support_central_Europe@dell.com                            |                                                     |
|                                                                       | Technical Support for XPS                                               | 0848 33 88 57                                       |
| Country Code: <b>41</b><br>City Code: <b>22</b>                       | Technical Support (Home and Small Business) for all other Dell products | 0844 811 411                                        |
| -                                                                     | Technical Support (Corporate)                                           | 0844 822 844                                        |
|                                                                       | Customer Care (Home and Small Business)                                 | 0848 802 202                                        |
|                                                                       | Customer Care (Corporate)                                               | 0848 821 721                                        |
|                                                                       | Fax                                                                     | 022 799 01 90                                       |
|                                                                       | Switchboard                                                             | 022 799 01 01                                       |

| Country (City) International<br>Access Code Country Code<br>City Code | Department Name or Service Area, Website and<br>E-Mail Address                                  | Area Codes, Local Numbers,<br>and Toll-Free Numbers |
|-----------------------------------------------------------------------|-------------------------------------------------------------------------------------------------|-----------------------------------------------------|
| Taiwan                                                                | Website: support.ap.dell.com                                                                    |                                                     |
| International Access Code:<br>002<br>Country Code: 886                | E-mail: ap_support@dell.com                                                                     |                                                     |
|                                                                       | Technical Support (OptiPlex, Latitude, Inspiron,<br>Dimension, and Electronics and Accessories) | toll-free: 00801 86 1011                            |
|                                                                       | Technical Support (PowerApp, PowerEdge,<br>PowerConnect, and PowerVault)                        | toll-free: 00801 60 1256                            |
|                                                                       | Customer Care                                                                                   | toll-free: 00801 60 1250                            |
|                                                                       |                                                                                                 | (option 5)                                          |
|                                                                       | Transaction Sales                                                                               | toll-free: 00801 65 1228                            |
|                                                                       | Corporate Sales                                                                                 | toll-free: 00801 651 227                            |
| Thailand                                                              | Website: support.ap.dell.com                                                                    |                                                     |
| International Access Code: 001                                        | Technical Support (OptiPlex, Latitude, and Dell<br>Precision)                                   | toll-free: 1800 0060 07                             |
| Country Code: 66                                                      | Technical Support (PowerApp, PowerEdge,<br>PowerConnect, and PowerVault)                        | toll-free: 1800 0600 09                             |
|                                                                       | Customer Care                                                                                   | toll-free: 1800 006 007                             |
|                                                                       |                                                                                                 | (option 7)                                          |
|                                                                       | Corporate Sales                                                                                 | toll-free: 1800 006 009                             |
|                                                                       | Transaction Sales                                                                               | toll-free: 1800 006 006                             |
| Trinidad/Tobago                                                       | General Support                                                                                 | 1-800-805-8035                                      |
| Turks and Caicos Islands                                              | General Support                                                                                 | toll-free: 1-866-540-3355                           |

| Country (City) International<br>Access Code Country Code<br>City Code | Department Name or Service Area, Website and<br>E-Mail Address                           | Area Codes, Local Numbers,<br>and Toll-Free Numbers |
|-----------------------------------------------------------------------|------------------------------------------------------------------------------------------|-----------------------------------------------------|
| U.K. (Bracknell)                                                      | Website: support.euro.dell.com                                                           |                                                     |
| International Access Code: 00                                         | E-mail: dell_direct_support@dell.com                                                     |                                                     |
| Country Code: 44                                                      | Customer Care website: <b>support.euro.dell.com/uk/</b><br><b>en/ECare/form/home.asp</b> |                                                     |
| City Code: 1344                                                       | Sales                                                                                    |                                                     |
|                                                                       | Home and Small Business Sales                                                            | 0870 907 4000                                       |
|                                                                       | Corporate/Public Sector Sales                                                            | 01344 860 456                                       |
|                                                                       | Customer Care                                                                            |                                                     |
|                                                                       | Home and Small Business Customer Care                                                    | 0870 906 0010                                       |
|                                                                       | Corporate Customer Care                                                                  | 01344 373 185                                       |
|                                                                       | Preferred Accounts (500–5000 employees) Customer<br>Care                                 | 0870 906 0010                                       |
|                                                                       | Global Accounts Customer Care                                                            | 01344 373 186                                       |
|                                                                       | Central Government Customer Care                                                         | 01344 373 193                                       |
|                                                                       | Local Government & Education Customer Care                                               | 01344 373 199                                       |
|                                                                       | Health Customer Care                                                                     | 01344 373 194                                       |
|                                                                       | Technical Support                                                                        |                                                     |
|                                                                       | Technical Support for XPS                                                                | 0870 366 4180                                       |
|                                                                       | Technical Support (Corporate/Preferred<br>Accounts/PAD [1000+ employees])                | 0870 908 0500                                       |
|                                                                       | General                                                                                  |                                                     |
|                                                                       | Technical Support for all other products                                                 | 0870 908 0800                                       |
|                                                                       | Home and Small Business Fax                                                              | 0870 907 4006                                       |
| Uruguay                                                               | General Support                                                                          | toll-free: 000-413-598-2521                         |

| Country (City) International<br>Access Code Country Code<br>City Code | Department Name or Service Area, Website and<br>E-Mail Address                                  | Area Codes, Local Numbers,<br>and Toll-Free Numbers |
|-----------------------------------------------------------------------|-------------------------------------------------------------------------------------------------|-----------------------------------------------------|
| U.S.A. (Austin, Texas)                                                | Automated Order-Status Service                                                                  | toll-free: 1-800-433-9014                           |
| International Access Code:<br>011<br>Country Code: 1                  | AutoTech (portable and desktop computers)                                                       | toll-free: 1-800-247-9362                           |
|                                                                       | Hardware and Warranty Support (Dell TV, Printers,<br>and Projectors) for Relationship customers | toll-free: 1-877-459-7298                           |
|                                                                       | Americas Consumer XPS Support                                                                   | toll-free: 1-800-232-8544                           |
|                                                                       | <b>Consumer</b> (Home and Home Office) Support for all other Dell products                      | toll-free: 1-800-624-9896                           |
|                                                                       | Customer Service                                                                                | toll-free: 1-800-624-9897                           |
|                                                                       | Employee Purchase Program (EPP) Customers                                                       | toll-free: 1-800-695-8133                           |
|                                                                       | Financial Services website:                                                                     |                                                     |
|                                                                       | www.dellfinancialservices.com                                                                   |                                                     |
|                                                                       | Financial Services (lease/loans)                                                                | toll-free: 1-877-577-3355                           |
|                                                                       | Financial Services (Dell Preferred Accounts [DPA])                                              | toll-free: 1-800-283-2210                           |
|                                                                       | Business                                                                                        |                                                     |
|                                                                       | Customer Service and Support                                                                    | toll-free: 1-800-456-3355                           |
|                                                                       | Employee Purchase Program (EPP) Customers                                                       | toll-free: 1-800-695-8133                           |
|                                                                       | Support for printers, projectors, PDAs, and MP3 players                                         | toll-free: 1-877-459-7298                           |
|                                                                       | Public (government, education, and healthcare)                                                  |                                                     |
|                                                                       | Customer Service and Support                                                                    | toll-free: 1-800-456-3355                           |
|                                                                       | Employee Purchase Program (EPP) Customers                                                       | toll-free: 1-800-695-8133                           |
|                                                                       | Dell Sales                                                                                      | toll-free: 1-800-289-3355                           |
|                                                                       |                                                                                                 | or toll-free: 1-800-879-3355                        |
|                                                                       | Dell Outlet Store (Dell refurbished computers)                                                  | toll-free: 1-888-798-7561                           |
|                                                                       | Software and Peripherals Sales                                                                  | toll-free: 1-800-671-3355                           |
|                                                                       | Spare Parts Sales                                                                               | toll-free: 1-800-357-3355                           |
|                                                                       | Extended Service and Warranty Sales                                                             | toll-free: 1-800-247-4618                           |
|                                                                       | Fax                                                                                             | toll-free: 1-800-727-8320                           |
|                                                                       | Dell Services for the Deaf, Hard-of-Hearing, or<br>Speech-Impaired                              | toll-free: 1-877-DELLTTY                            |
|                                                                       |                                                                                                 | (1-877-335-5889)                                    |
| U.S. Virgin Islands                                                   | General Support                                                                                 | 1-877-673-3355                                      |
| Venezuela                                                             | General Support                                                                                 | 8001-3605                                           |

# **Appendix. Regulatory Information**

**Regulatory Information for Taiwan** 

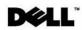

BSMI 通告(僅限於台灣)

大多數的 IBM Taiwan 電腦系統被 BSMI (經濟部標準檢驗局)劃分為乙類數位裝置。但是,使用某些選件會使有 些組態的等級變成甲類。若要確定您的電腦系統適用等級,請檢查所有位於電腦底部或背面板、擴充卡安裝托架, 以及擴充卡上的 BSMI 註冊標籤。如果其中有一甲類標籤,即表示您的系統為甲類數位裝置。如果只有 BSMI 的檢磁號碼標籤,則表示您的系統為乙類數位裝置。

一旦確定了系統的 BSMI 等級,請閱讀相關的 BSMI 通告。請注意,BSMI 通告規定凡是未經 IBM Taiwan Inc. 明確批准的擅自變更或修改,將導致您失去此設備的使用權。

此裝置符合 BSMI (經濟部標準檢驗局)的規定,使用時須符合以下兩項條件:

- 此裝置不會產生有害干擾。
- 此裝置必須能夠接受所接收到的干擾,包括可能導致無法正常作業的干擾。

甲類

此設備經測試證明符合 BSMI (經濟部標準檢驗局) 之甲類數位裝置的限制規定。 這些限制的目的是為了在商業環境中使用此設備時,能提供合理的保護以防止有害的干擾。此設備會產生、使用並散發射頻能量;如果未遵照製造廠商的指導手冊來安裝和使用,可能會干擾無線電通訊。請勿在住宅區使用此設備。

警告使用者: 這是甲類的資訊產品,在居住的環境中使用時,可能會造成射頻干擾, 在這種情況下,使用者會被要求採取某些適當的對策。

公司連絡詳情 (僅限於臺灣)

根據商品檢驗法(Commodity Inspection Act) 第 11 條的規定, IBM 臺灣軟體技術支援(IBM Taiwan, Inc.) 就本文件所指的產品提供台灣地區認證機構的連絡詳情如下:

```
IBM 臺灣軟體技術支援
110 臺北市信義區松仁路 7 號 4 樓
```

本文件中的資訊如有更改,恕不另行通知。 © 2007年 Dell Inc.版權所有,翻印必究。列印於墨西哥。

未經 Dell Inc. 的書面許可,不得以任何形式進行複製。

本文中使用的商標: Dell 和 DELL 徽標是 Dell Inc. 的商標; IBM 是 International Business Machines Corporation 的註冊商標。 本文件中述及的其他商標和產品名稱是指擁有相應商標和名稱的公司實體或其產品。Dell 對本公司之外的商標和產品名稱不 擁有任何所有權。

Figure 17. Taiwan Contact Information Statement

## Glossary

This glossary defines the special terms, abbreviations, and acronyms that are used in this publication. If you do not find the term you are looking for, refer to the index or to the *Dictionary of Computing*, 1994.

## **Numbers**

## 2.5:1 compression

The relationship between the quantity of data that can be stored with compression as compared to the quantity of data that can be stored without compression.

## 2:1 compression

The relationship between the quantity of data that can be stored with compression as compared to the quantity of data that can be stored without compression. In 2:1 compression, two and a half times as much data can be stored with compression as can be stored without compression.

## Α

A. See ampere.

## ampere (A).

A unit of measure for electric current that is equivalent to a flow of one coulomb per second, or equivalent to the current produced by one volt applied across a resistance of one ohm.

## adapter.

A circuit board that adds function to a computer.

## adapter card.

A circuit board that adds function to a computer.

## В

## backups.

The short-term retention of records used for restoring essential business and server files when vital data has been lost because of program or server errors or malfunctions.

## backward compatible.

Capable of being used with a previous product that was designed for a similar purpose. For example, a tape cartridge that is designed to be used with a modern tape drive but can also be used with certain older tape drives. Synonymous with *downward compatible*.

**bezel.** The removable frame that fits over the front of the tape drive.

## burst data transfer rate.

The maximum speed at which data is transferred.

**byte.** A string that consists of a certain number of bits (usually 8) which are treated as a unit and represent a character. A byte is a fundamental unit of data.

## С

C. See Celsius.

## capacity.

The amount of data that can be contained on storage media and expressed in bytes.

### cartridge.

See tape cartridge.

#### cartridge door.

On a tape cartridge, the hinged barrier that can be opened to access, or closed to protect, the magnetic tape within the cartridge.

#### cartridge memory.

See LTO cartridge memory.

## Celsius (C).

Having a thermostatic scale on which the interval between the freezing point and the boiling point of water is divided into 100 degrees, with 0 degrees representing the freezing point and 100 degrees representing the boiling point.

## cleaning cartridge.

A tape cartridge that is used to clean the heads of a tape drive. Contrast with *data cartridge*.

### clockwise.

In the direction that the hands of a clock rotate, as viewed from the front.

#### compression.

The process of eliminating gaps, empty fields, redundancies, and unnecessary data to shorten the length of records or blocks.

#### configure.

To describe to a server the devices, optional features, and programs installed on the system.

#### counterclockwise.

In a direction opposite to that in which the hands of a clock rotate, as viewed from the front.

#### current.

The quantity of charge per unit of time. Current is measured in amperes.

#### cycle power.

To apply and remove electrical power to a device within a short time span.

## D

**data.** Any representations such as characters or analog quantities to which meaning is, or might be, assigned.

#### data cartridge.

A tape cartridge dedicated to storing data. Contrast with *cleaning cartridge*.

### data compression.

See compression.

#### data transfer rate.

The average number of bits, characters, or blocks per unit of time that pass between corresponding equipment in a data transmission system. The rate is expressed in bits, characters, or blocks per second, minute, or hour.

DC. See direct current.

### degauss

To make a magnetic tape nonmagnetic by exposing the tape to electrical coils which carry currents that neutralize the magnetism of the tape.

#### device.

Any hardware component or peripheral, such as a tape drive or tape library, that can receive and send data.

## device driver.

A file that contains the firmware that is needed to use an attached device.

#### diagnostic.

A software program that is designed to recognize, locate, and explain faults in equipment or errors in programs.

### direct current (DC).

An electric current flowing in one direction only and substantially constant in value.

**drive.** A data-storage device that controls the movement of the magnetic tape in a tape cartridge. The drive houses the mechanism (drive head) that reads and writes data to the tape.

#### drive dump.

The recording, at a particular instant, of the contents of all or part of one storage device into another storage device, usually as a safeguard against faults or errors, or in connection with debugging.

## drive head.

The component that records an electrical signal onto magnetic tape, or reads a signal from tape into an electrical signal.

## drive sense data.

See SCSI drive sense data.

dump. See drive dump.

## Ε

eject. To remove or force out from within.

## enclosure.

A device, such as a desktop unit, tape cartridge autoloader, or tape library, into which you can install the tape drive.

#### error log.

Maintained by the tape drive, a list that contains the ten most recent error codes. The codes identify errors that pertain to the drive.

## F

F. See Fahrenheit.

## Fahrenheit (F).

Of or relating to a temperature scale that registers the freezing point of water as 32 degrees and the boiling point as 212 degrees at one atmosphere of pressure.

file. A named set of records stored or processed as a unit.

### firmware.

The proprietary code that is usually delivered as part of an operating system. Firmware is more efficient than software that is loaded from an alterable medium, and is more adaptable to change than pure hardware circuitry. An example of firmware is the Basic Input/Output System (BIOS) in read-only memory (ROM) on a PC motherboard.

## G

## GB. See gigabyte.

### Generation 1.

The informal name for the Ultrium tape drive, which is the predecessor of the tape drive (Generation 2). The Generation 1 drive has a native storage capacity of up to 100 GB per cartridge and a native sustained data transfer rate of 15 MB per second.

#### Generation 2.

The informal name for the Ultrium 2 Tape Drive, which is the second-generation version of the Ultrium tape drive (Generation 1). The Generation 2 drive has a native storage capacity of up to 200 GB per cartridge and a native sustained data transfer rate of 35 MB per second.

#### Generation 3.

The informal name for the Ultrium 3 Tape Drive, which is the third-generation version of the Ultrium tape drive (Generation 1, 2). The Generation 3 drive has a native storage capacity of up to 400 GB per cartridge and a native sustained data transfer rate of 80 MB per second.

#### Generation 4.

The informal name for the Ultrium 4 Tape Drive, which is the fourth-generation version of the Ultrium tape drive (Generation 1, 2, 3). The Generation 4 drive has a native storage capacity of up to 800 GB per cartridge and a native sustained data transfer rate of 120 MB per second.

### Generation 5.

The informal name for the Ultrium 5 Tape Drive, which is the fifth-generation version of the Ultrium tape drive (Generation 1, 2, 3, 4). The Generation 5 drive has a native storage capacity of up to 1500 GB per cartridge and a native sustained data transfer rate of 140 MB per second.

## Generation 6.

The informal name for the Ultrium 6 Tape Drive, which is the sixth-generation version of the Ultrium tape drive (Generation 1, 2, 3, 4, 5). The Generation 6 drive has a native storage capacity of up to 2500 GB per cartridge and a native sustained data transfer rate of 160 MB per second.

#### gigabyte.

1,000,000,000 bytes.

#### ground.

An object that makes an electrical connection with the earth.

## Н

#### hardware.

The physical equipment or devices that form a computer.

## head. See drive head.

#### Head Resistance Measurements test.

Part of the Test Head diagnostic, a procedure that determines whether the tape drive's head works correctly. The test measures the head's ability to withstand cracks and other defects.

**host.** The controlling or highest-level system in a data communication configuration. Synonymous with *server*.

## I

ID. Identifier.

in. See inch.

inch. A unit of length equal to 1/36 yard or 25.4 mm.

#### input/output (I/O)

Data that is provided to a computer or data that results from computer processing.

### insertion guide.

On the surface of the tape cartridge, a large, notched area that prevents you from inserting the cartridge incorrectly.

#### install.

(1) To set up for use or service. (2) The act of adding a product, feature, or function to a server or device either by a singular change or by the addition of multiple components or devices.

#### interposer.

An adapter-like device that allows a connector of one size and style to connect to a mating connector of a different size and style. Data provided to the computer or data resulting from computer processing.

## I/O. See input/output.

## J

### jumper.

(1) A tiny connector that fits over a pair of protruding pins in a connector. A jumper can be moved to change electrical connectors. When in place, the jumper connects the pins electrically. (2) To place a jumper on a connector pin.

## L

**label.** A slip of paper with an adhesive backing that can be written on and affixed to a tape cartridge as a means of identification or description.

### label area.

On the LTO Ultrium Tape Cartridge, a recessed area next to the write-protect switch where a bar code label must be affixed.

### leader block.

Located within the tape drive, the part that engages the steel pin which is attached to the tape in an LTO Ultrium Tape Cartridge. Once engaged, the leader-pin block pulls the tape from the cartridge into the drive.

## leader pin.

On the tape cartridge, a small metal column that is attached to the end of the magnetic tape. During tape processing the leader pin is grasped by a threading mechanism, which pulls the pin and the tape out of the cartridge, across the drive head, and onto a takeup reel. The head can then read or write data from or to the tape.

LED. See light-emitting diode.

## light-emitting diode.

A semiconductor diode that emits light when subjected to an applied voltage and that is used in an electronic display.

#### Linear Tape-Open (LTO)

A type of tape storage technology originally developed by the IBM Corporation, Hewlett-Packard, and Seagate. LTO technology is an "open format" technology, which means that its users have multiple sources of product and media. The "open" nature of LTO technology enables compatibility between different vendors' offerings by ensuring that vendors comply with verification standards.

**load.** Following the insertion of a tape cartridge into the tape load compartment, the act of positioning the tape (performed by the tape drive) for reading or writing by the drive's head.

#### log sense data.

See SCSI log sense data.

- **loop.** (1) A series of instructions that is repeated until a terminating condition is reached. (2) To connect so as to complete a loop.
- LTO. See Linear Tape-Open.

## Μ

### magnetic tape.

A tape with a magnetizable surface layer on which data can be stored by magnetic recording.

### maintenance mode.

The state of operation in which the tape drive must be before it can run diagnostics, verify write and read operations, verify a suspect tape cartridge, update its own firmware, and perform other diagnostic and maintenance functions.

## MB. See megabyte.

#### media.

The plural of *medium*.

### medium.

A physical material in or on which data may be represented, such as magnetic tape.

#### megabyte (MB).

1,000,000 bytes.

## Ν

#### network.

A configuration of data processing devices and software that is connected for information interchange.

## 0

#### oersted.

The unit of magnetic field strength in the unrationalized centimeter-gram-second (cgs) electromagnetic system. The oersted is the magnetic field strength in the interior of an elongated, uniformly wound solenoid that is excited with a linear current density in its winding of one abamper per 4 pi centimeters of axial length.

## offline.

The operating condition that the tape drive is in when the server's applications cannot interact with it.

## online.

The operating condition that the tape drive is in when the server's applications can interact with it.

## **Open Systems.**

Computer systems whose standards are not proprietary.

#### operating environment.

The temperature, relative humidity rate, and wet bulb temperature of the room in which the tape drive routinely conducts processing.

## Ρ

**parity.** The state of being even-numbered or odd-numbered. A parity bit is a binary number that is added to a group of binary numbers to make the sum of that group always odd (odd parity) or even (even parity).

#### parity error.

A transmission error that occurs when the received data does not have the parity that is expected by the receiving system. This usually occurs when the sending and receiving systems have different parity settings.

**port.** (1) A system or network access point for data entry or exit. (2) A connector on a device to which cables for other devices such as display stations and printers are attached. (3) The representation of a physical connection to hardware. A port is sometimes referred to as an adapter; however, there can be more than one port on an adapter.

## power connector.

Located at the rear of the tape drive, the connector to which the internal power cable of an enclosure connects.

#### power cord.

A cable that connects a device to a source of electrical power.

#### power-off.

To remove electrical power from a device.

### power-on, powered-on.

(1) To apply electrical power to a device. (2) The state of a device when power has been applied to it.

## R

**read.** To acquire or interpret data from a storage device, from a data medium, or from another source.

## reboot.

To reinitialize the execution of a program by repeating the initial program load (IPL) operation.

## record.

The smallest distinct set of data bytes that is supplied from a server for processing and recording by a tape drive, and the smallest distinct set of data to be read from tape, reprocessed, and made available to a server by a tape drive.

### relative humidity.

The ratio of the amount of water vapor actually present in the air to the greatest amount possible at the same temperature.

reset. To return a device or circuit to a clear state.

## S

SAS. Serial Attached SCSI (SAS) Interface.

#### scratch cartridge.

A data cartridge that contains no useful data, but can be written to with new data.

## SCSI. See Small Computer Systems Interface.

## SCSI connector.

Located at the rear of the tape drive, the connector that facilitates commands to and from the server, and to which the internal SCSI cable of an enclosure connects.

#### SCSI drive sense data.

In response to inquiry from the server about an error condition, a packet of SCSI sense bytes that contains information about the error and that is sent back to the server by the drive.

#### SCSI log sense data.

In response to inquiry from the server about the tape drive's error logs and counters, a packet of SCSI sense bytes which contains that information and which is sent back to the server by the drive. Log sense data is used to diagnose problems, especially if the problems are intermittent.

### second.

One sixtieth of a minute.

#### sense data.

Data that describes an I/O error. Sense data is presented to a server in response to a Sense I/O command.

**server.** A functional unit that provides services to one or more clients over a network. Examples include a file server, a print server, or a mail server. Synonymous with host.

### single-character display.

Located at the front of the tape drive, an LED that presents an alphabetical or numeric code which represents a diagnostic or maintenance function, error condition, or informational message.

### sleep mode.

A power-management function that causes the tape drive's electronics to automatically enter a low-power mode by which to conserve energy.

#### Small Computer Systems Interface (SCSI).

A standard used by computer manufacturers for attaching peripheral devices (such as tape drives, hard disks, CD-ROM players, printers, and scanners) to computers (servers). Pronounced "scuzzy." Variations of the SCSI interface provide for faster data transmission rates than standard serial and parallel ports (up to 160 megabytes per second). The variations include:

- Fast/Wide SCSI: Uses a 16-bit bus, and supports data rates of up to 20 MBps.
- SCSI-1: Uses an 8-bit bus, and supports data rates of 4 MBps.

- SCSI-2: Same as SCSI-1, but uses a 50-pin connector instead of a 25-pin connector, and supports multiple devices.
- Ultra SCSI: Uses an 8- or 16-bit bus, and supports data rates of 20 or 40 MBps.
- Ultra2 SCSI: Uses an 8- or 16-bit bus and supports data rates of 40 or 80 MBps.
- Ultra3 SCSI: Uses a 16-bit bus and supports data rates of 80 or 160 MBps.
- Ultra160 SCSI: Uses a 16-bit bus and supports data rates of 80 or 160 MBps.

### software.

Programs, procedures, rules, and any associated documentation pertaining to the operation of a computer system.

### speed matching.

A technique used by the tape drive to dynamically adjust its native (uncompressed) data rate to the slower data rate of a server. Speed matching improves system performance and reduces backhitch.

## Т

## TapeAlert.

A patented technology and ANSI standard that defines conditions and problems that are experienced by tape drives.

## TapeAlert flags.

Status and error messages that are generated by the TapeAlert utility and display on the server's console.

## tape cartridge.

A removable storage case that houses belt-driven magnetic tape that is wound on a supply reel and a takeup reel.

#### tape drive.

A data-storage device that controls the movement of the magnetic tape in a tape cartridge. The Dell PowerVault tape drive houses the mechanism (drive head) that reads and writes data to the tape. Its native data capacity is 1500 GB per cartridge; with 2:1 compression, its capacity is up to 3000 GB.

## tape path.

Within a tape drive, the channel in which the media moves.

## V

VDC. Volts DC (direct current).

**volt.** The SI (international) unit of potential difference and electromotive force. Formally defined as the difference of electric potential between two points of a conductor that carries a constant current of one ampere when the power dissipated between these points is equal to one watt.

## W

#### wet bulb temperature.

The temperature at which pure water must be evaporated adiabatically at constant pressure into a given sample of air in order to saturate the air under steady-state conditions. Wet bulb temperature is read from a wet bulb thermometer.

write. To make a permanent or transient recording of data in a storage device or on a data medium.

### write protected.

Applicable to a tape cartridge, the condition that exists when some logical or physical mechanism prevents a device from writing on the tape in that cartridge.

## write-protect switch.

Located on the tape cartridge, a switch that prevents accidental erasure of data. Pictures of a locked and unlocked padlock appear on the switch. When you slide the switch to the locked padlock, data cannot be written to the tape. When you slide the switch to the unlocked padlock, data can be written to the tape.

## Write/Read test.

Part of the Test Head diagnostic, a procedure that determines whether the tape drive can correctly read from and write to tape.

# Index

# Α

acclimation 3-5 Application Managed Encryption (AME) 1-2

# В

back up software 1-4

# С

Cartridge capacity 1-3 cartridge care 3-5 cartridge compatibility 3-2 Cartridge compatibility 1-3 cartridge generations 3-2 cartridge handling 3-5 cartridge memory (CM) 5-16 cartridge, recover 5-20 cleaning cartridge 3-7 Cleaning, tape drive 3-7 components, front panel 1-4 components, rear panel 1-6 connectivity problems 5-15 corrective actions 5-10

# D

data capacity 3-2 descriptions, front panel 1-4 descriptions, rear panel 1-6 device drivers 2-7 Diagnostic descriptions 5-1 Drive Installation 2-1 drive maintenance 5-14 drive status 5-13 drive, communication problems 5-15 drive, verify 2-7 driver upgrade 5-1

# Ε

encryption 1-2 Error messages 5-9 ethernet interface 2-8 ethernet, capture drive dump 2-8 ethernet, firmware update 2-8 External Drive 6-2 external drive, install 2-5

# F

firmware upgrade 5-1 Function codes 5-1

# G

general guidelines 5-8 General specifications 6-1 General troubleshooting 5-8 glossary B-1

## L

Install 2-1 Internal Drive 6-1 internal drive, install 2-1 Internal drive, install 2-1 Internal Drive, pre-installed 2-1

## L

loading cartridges 3-2 LTO specifications 1-3 LTO Ultrium cartridges 3-2

# Μ

Maintenance 5-1 maintenance, drives 5-14

# Ν

Non Volatile Random Access Memory (NVRAM) 5-16

# 0

operating drive 3-1 operations 2-7 Overview, specifications 6-1

## Ρ

packaging cartridges 3-5 Power-On Self Test (POST) 2-7 Problem codes 5-10 problem descriptions 5-10 problem determination 5-8, 5-9 Problems, media-related 5-16

# R

Rack Mount drive 6-3 rack mount drive, install 2-5 Rack mount drive, install 2-5 Remove internal SAS drive 5-16

# S

SAS connectivity 5-15 SAS drive, remove 5-16 software, tape backup 4-1 Specifications 6-1 Specifications, general 6-1 Statistical Analysis and Reporting System (SARS) 5-16 status, drive 5-13

# T

Tape backup 1-4 Tape cartridge 5-20 Tape Drive 2-1 Tape Drive, external 2-5 Tape Drive, install 2-1, 2-5 Tape drive, operating 3-1 Tape Drive, using 3-1 Tape drive, verify functions 2-7 TapeAlert 1-4, 5-17 TapeAlert 1-4, 5-17 Test Cartridge & Media 5-16 Troubleshooting overview 5-1 turn drive on/off 3-1

# U

unloading cartridges 3-2 upgrade 5-1

# V

Vital Product Data (VPD) 5-16

## W

Windows Server 2-7 write-protect switch 3-2